# **How to Submit CNPWeb Applications for the National School Lunch Program**

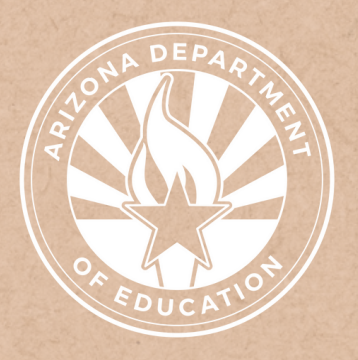

Health and Nutrition Services Arizona Department of Education

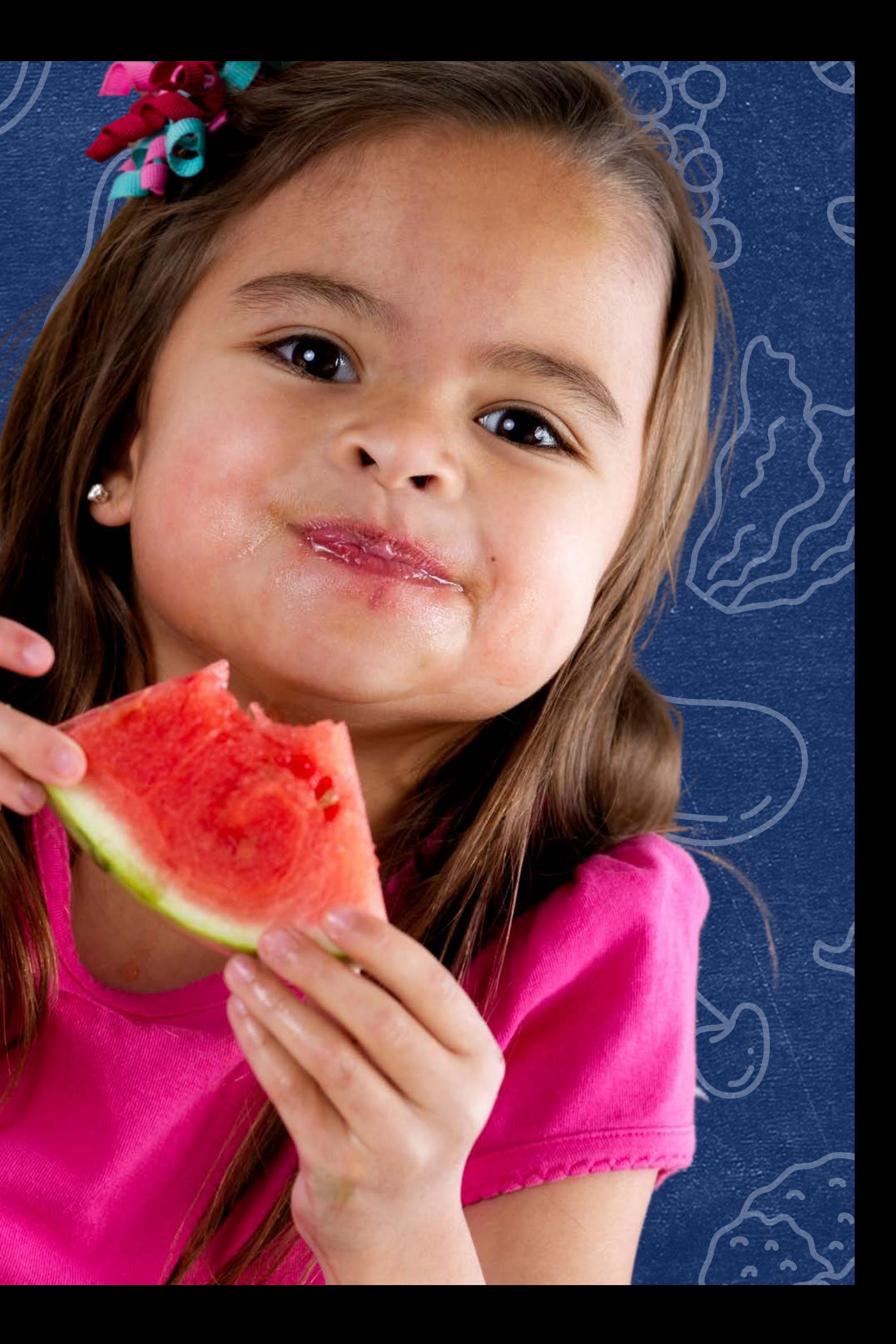

This training was developed by the Arizona Department of Education (ADE) Health and Nutrition Services Division (HNS). The content in this training is intended for professionals operating one or more USDA Child Nutrition Programs in Arizona under the direction of ADE. The information in this training is subject to change. Attendees are encouraged to access professional development materials directly from the training library to prevent use of outdated content.

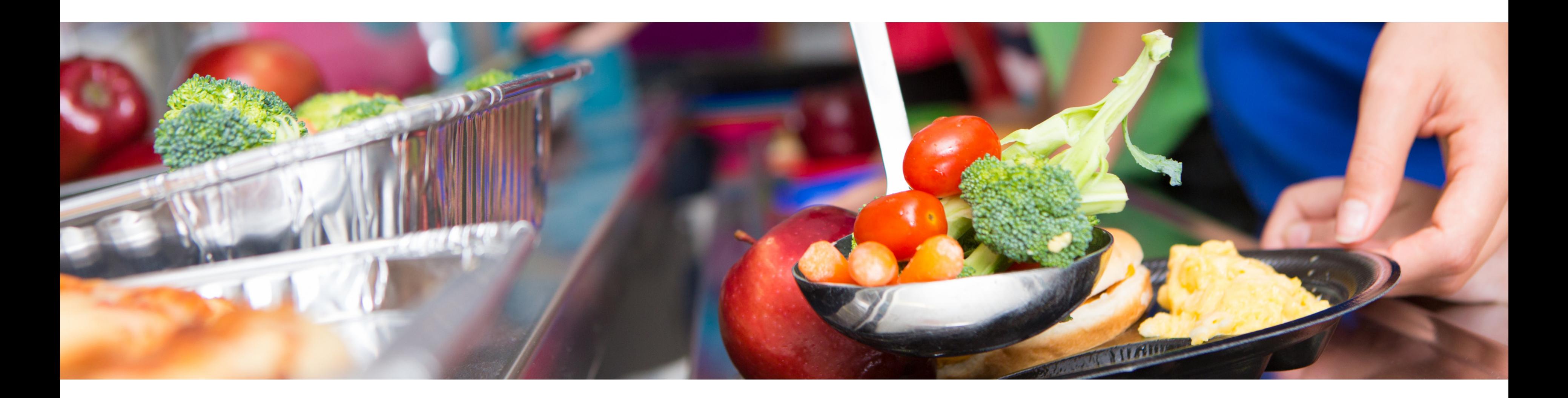

# **Disclaimer**

### Intended Audience

### Objectives

This training is intended for **School Food Authorities (SFAs)** operating the **National School Lunch Program (NSLP).**

### **At the end of this training, attendees should be able to:**

### **TRAINING HOURS**

Information to include when documenting this training for Professional Standards:

- **Training Title:** How to Submit CNPWeb Applications for the National School Lunch Program
- **Key Area:** 3000 Administration
- **Learning Code:** 3310
- **Length:** 1.5 hours
- understand the annual application process used to participate in Child Nutrition Programs in Arizona;
- access CNPWeb to submit Site and Sponsor applications;
- complete fields within Site and Sponsor applications including the LEA's point of service; and
- determine if any pending Checklist items need to be sent to ADE.

### **Definitions**

#### **ADEConnect**

An online portal that houses web access to different reports and program applications for multiple program areas within ADE. Throughout the program year, ADE will require LEAs to submit reports using this online portal.

#### **Local Educational Agencies (LEAs)**

A public board of education or other public or private nonprofit authority legally constituted within a state for either administrative control or direction of, or to perform a service function for, public or private nonprofit elementary schools or secondary schools in a city, county, township, school district, or other political subdivision of a state, or for a combination of school districts or counties that is recognized in a state as an administrative agency for its public or private nonprofit elementary schools or secondary schools. This also includes residential child care institutions, Bureau of Indian Affairs, and education service agencies and consortia of those agencies.

#### **National School Lunch Program (NSLP)**

A federally assisted meal program operating in public, private nonprofit schools, residential child care institutions, juvenile correctional institutions, and boarding schools. Such organizations get reimbursements for each meal/snack they serve, in return they must serve lunches that meet federal requirements.

#### **Program Year (PY)**

The operating period for Child Nutrition Programs, which is July 1-June 30.

### **Definitions**

#### **School Food Authority (SFA)**

The governing body responsible for the administration of one or more schools; and has the legal authority to operate the Child Nutrition Programs therein or is otherwise approved by the Food and Nutrition Service to operate the Child Nutrition Programs.

#### **Site**

The term for the individual locations where meal service takes place.

#### **Sponsor**

The term for the entity that is responsible for the administration of Child Nutrition Programs at the sites.

This guide will have comprehension quiz questions to test your knowledge and help you apply what you're learning. Be sure to review these quiz questions and answers available within the guide.

The question mark icon below will indicate a comprehension quiz question.

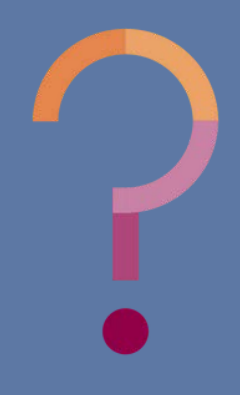

### Quiz Time

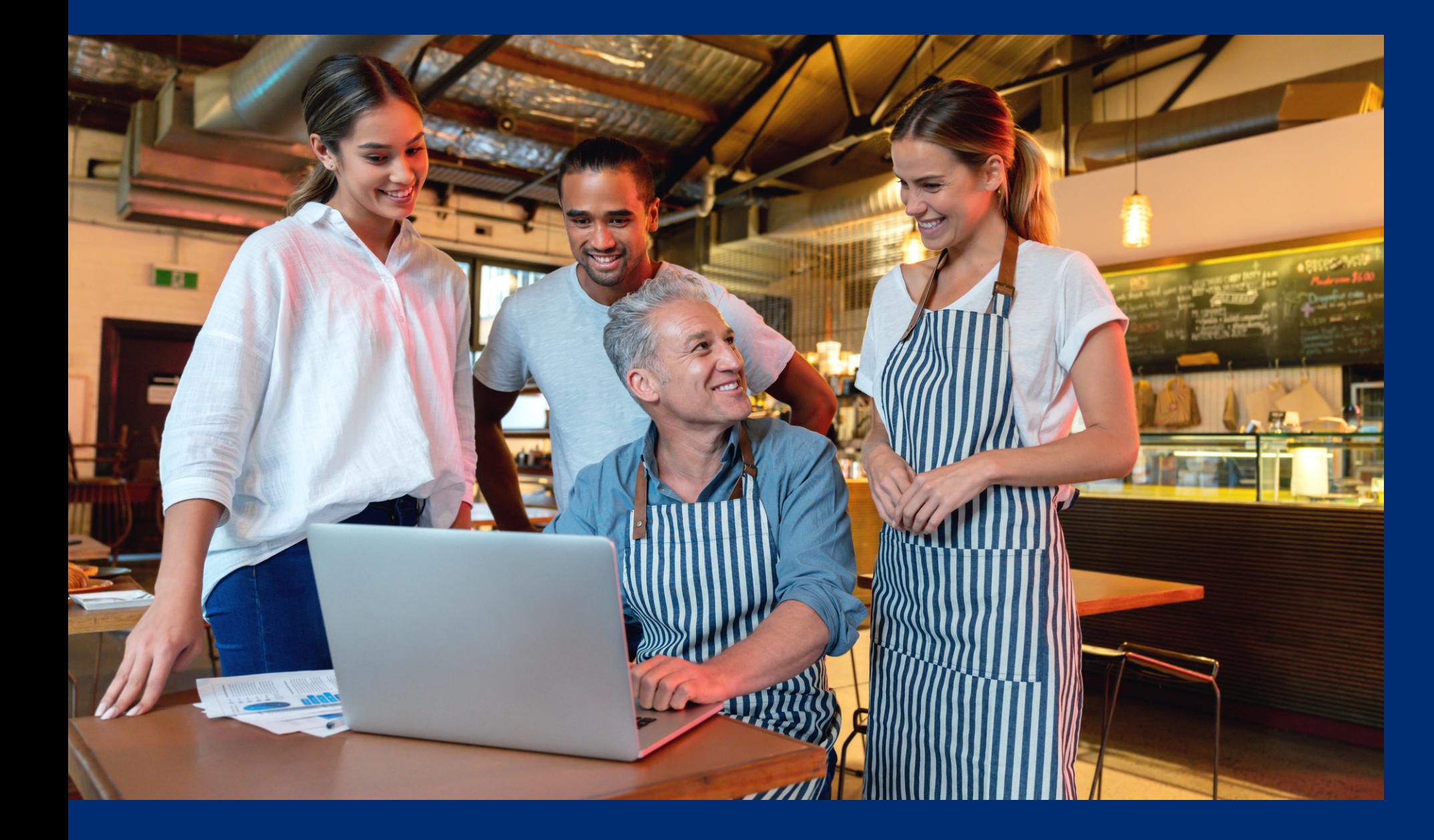

### **Table of Contents**

**Section 1: Introduction to Submitting Site and Sponsor Applications Section 2: Logging into CNPWeb Section 3: Submitting Site and Sponsor Applications Section 4: Checklist Items Section 5: Application Review**

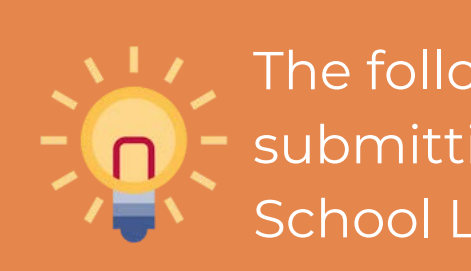

The following slides will only cover how-to instructions for submitting site and sponsor applications for the National School Lunch Program in the CNPWeb.

**8-16 17-19 20-46 47-51 52-63**

**Introduction to Submitting Site and Sponsor Applications**

SECTION 1

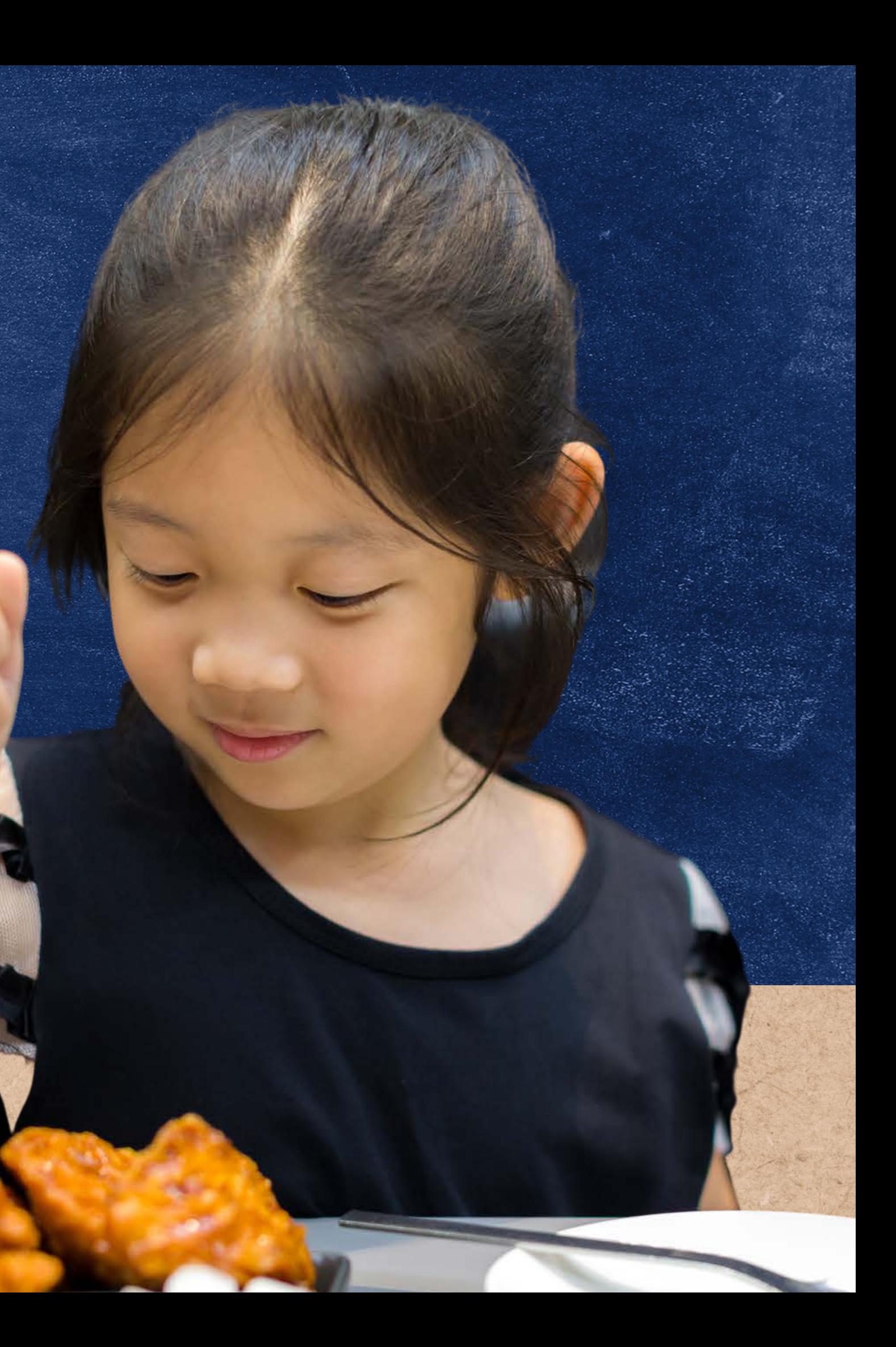

Annually, LEAs must notify ADE that they wish to participate in any of the Child Nutrition Programs (CNPs): NSLP, After School Care Snack Program (ASCSP), At-Risk Afterschool Meals (At-Risk), School Breakfast Program (SBP) and/or Special Milk Program (SMP).

LEAs notify ADE by submitting site and sponsor applications online through CNPWeb in ADEConnect.

These applications are available at the beginning of the program year but can be updated when program changes arise.

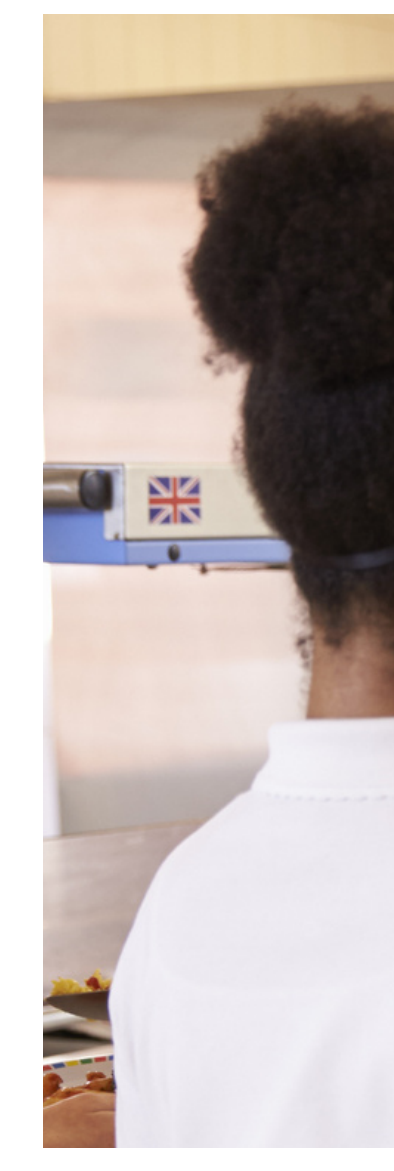

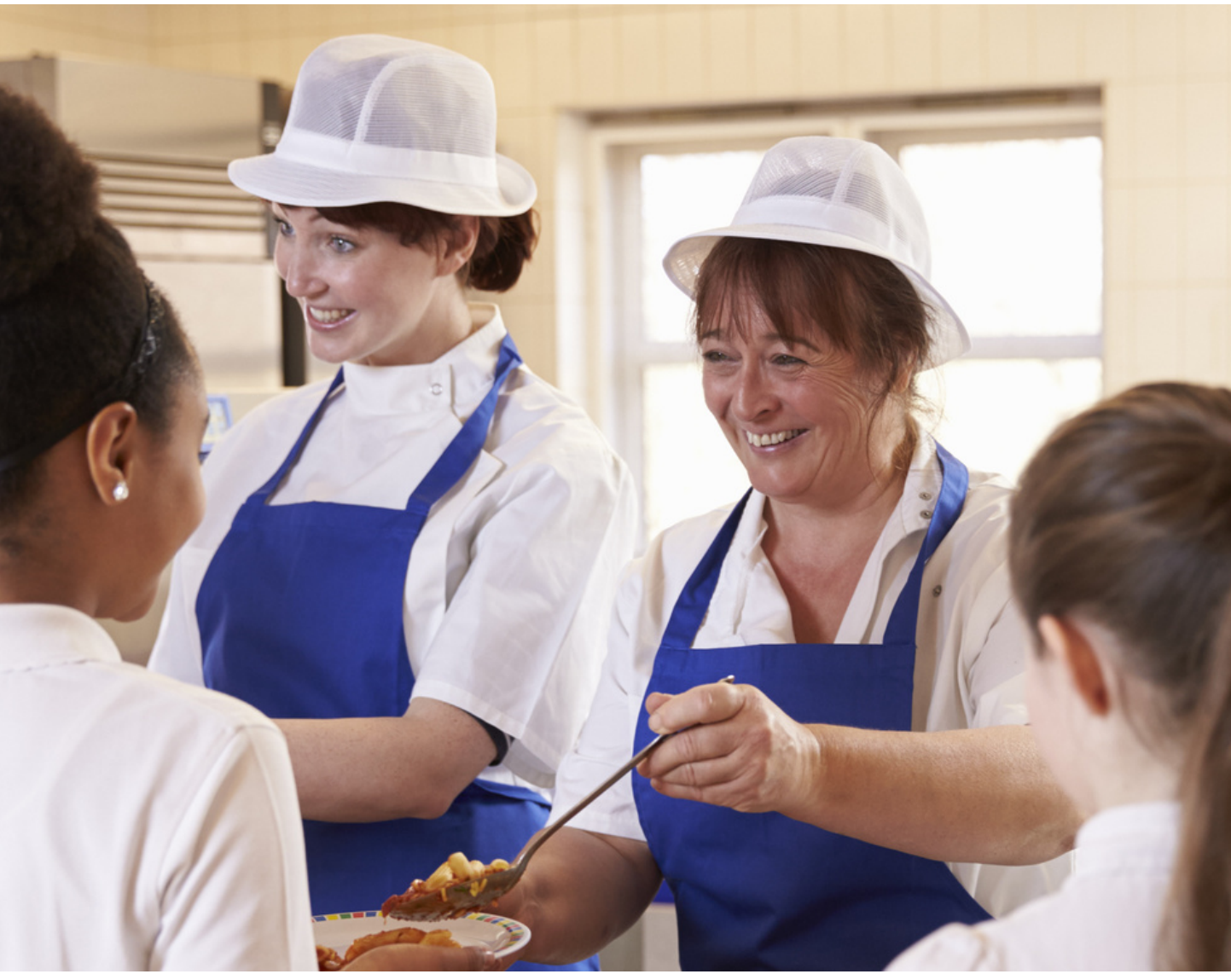

### Program Participation

ADEConnect is an online application that houses web access to different program applications for multiple program areas within ADE. ADE will require SFAs to submit reports throughout the PY using this online application.

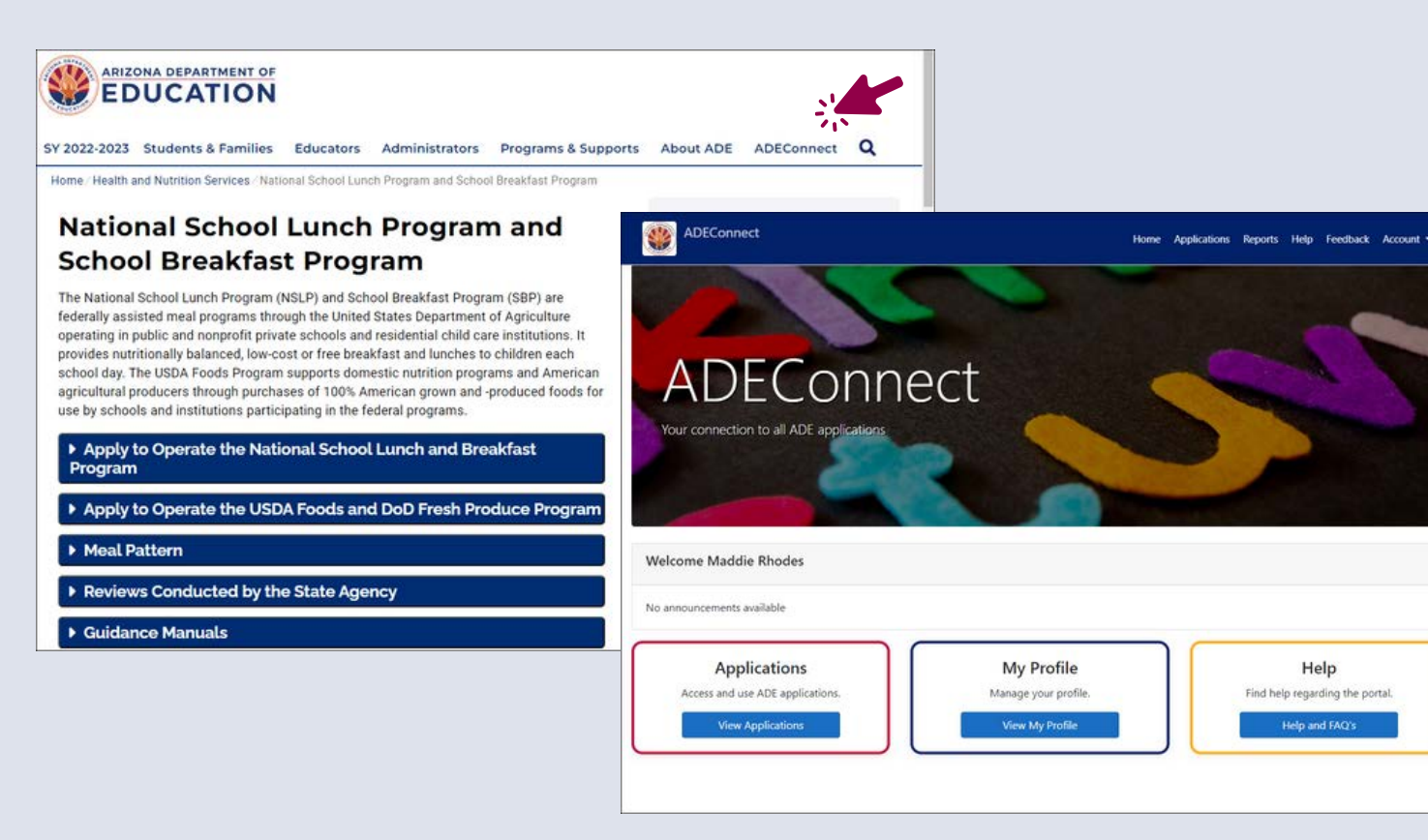

### What is ADEConnect?

CNPWeb is the web application where SFAs operating CNPs submit their annual CNPWeb applications and monthly claims for reimbursement.

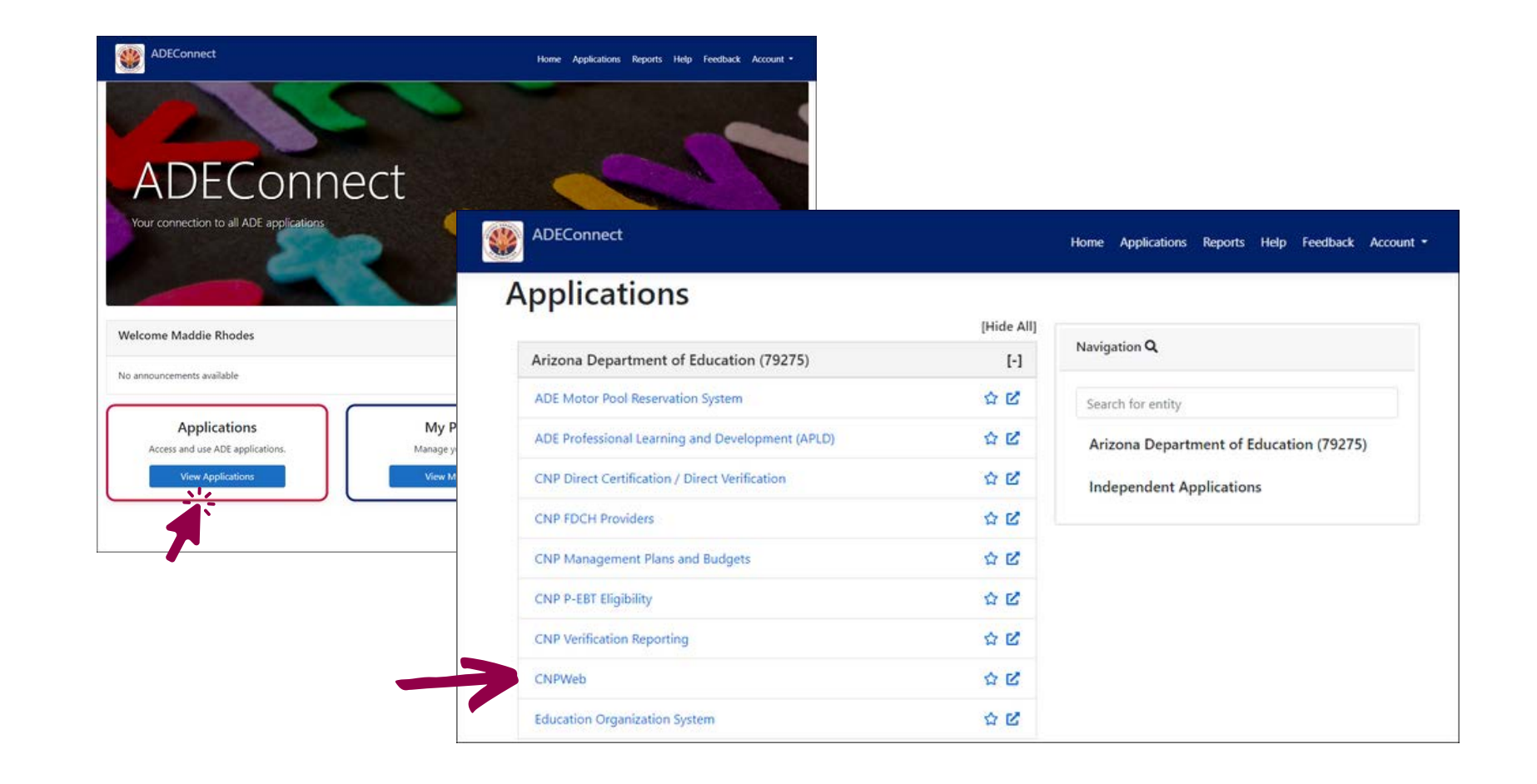

# What is CNPWeb?

Only users designated Entity Administrators can grant permissions to applications within ADEConnect. Users must contact their LEA's Entity Administrator to receive access to CNPWeb.

Please note that CNPWeb access cannot be granted by ADE. Users must contact their Entity Administrators to receive access to CNPWeb.

To find your SFA's Entity Administrator, log in to ADEConnect, click Help, and then select Search under Find an Administrator.

Users can search for their Entity Administrator(s) by searching by Entity ID, CTDS, or Entity Name. A table will appear with the contact information for the LEA's Entity Administrator(s).

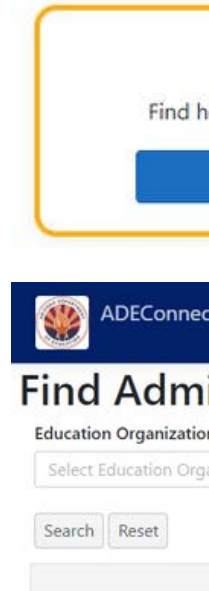

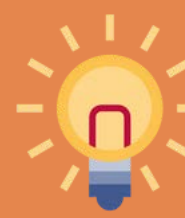

### Finding an Entity Administrator

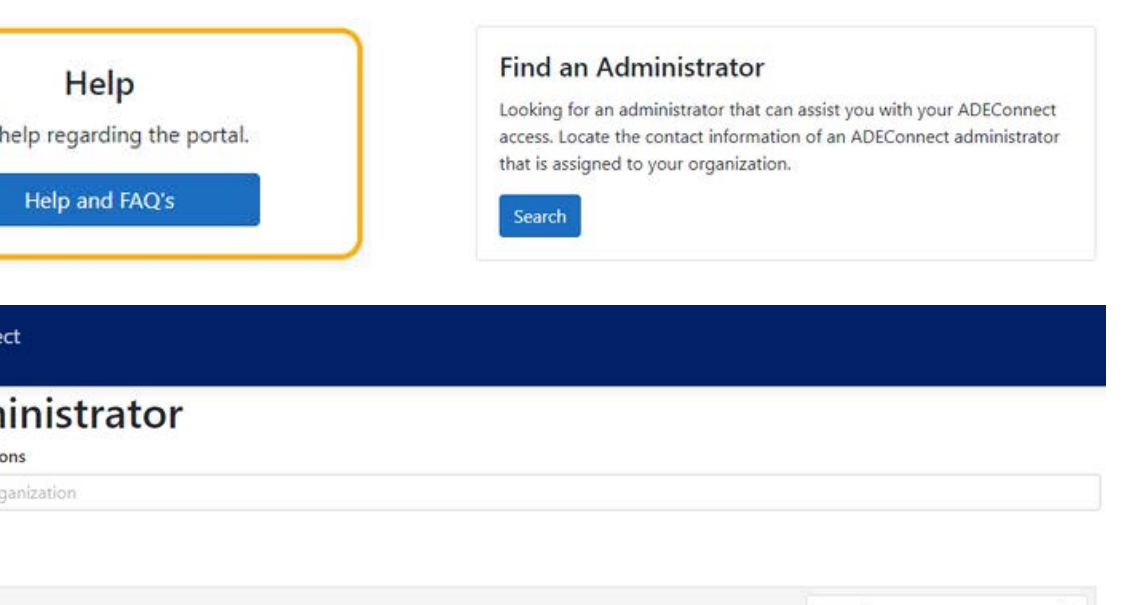

Phone Numb

Contact

### **HOW DO I OBTAIN ACCESS TO CNPWEB?**

\*If you do not have an Entity Administrator, complete the [Request for ADEConnect Entity Administrator Account](https://www.azed.gov/sites/default/files/2017/07/Request%20for%20EA%20Account_Revised%2012.13.18.pdf?id=597bb9de3217e11384470da6) form and email it to [ContactHNS@azed.gov.](mailto:ContactHNS@azed.gov)

Entity Admir

True or False: You must submit a permission form to ADE in order to receive access to CNPWeb?

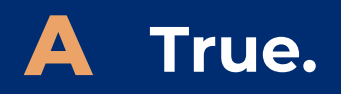

**False. B**

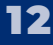

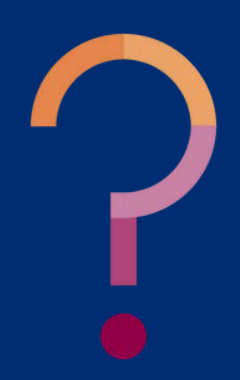

True or False: You must submit a permission form to ADE in order to receive access to CNPWeb?

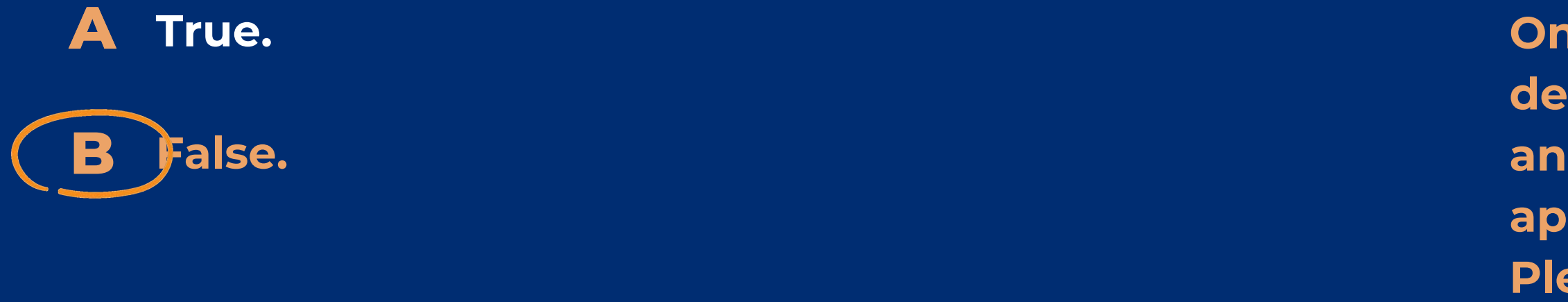

**Only those users who have been designated Entity Administrators at an LEA can grant permissions to applications within ADEConnect. Please refer to slides 13-14 for a reminder about this guidance.**

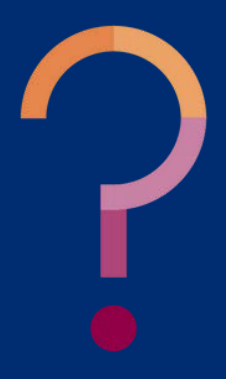

# Application Deadlines

Although there is **no deadline** to submit site and sponsor applications, ADE encourages SFAs to submit them prior to the first day meals are served.

Please note that site and sponsor applications must be approved for the SFA to claim reimbursement.

SFAs must notify ADE at the beginning of each PY that they wish to serve and claim meals through the CNPs. This is done by submitting CNPWeb site and sponsor applications through ADEConnect.

Each site will have its own **site application**. This application will ask for contact information and information about the program at the site level.

SFAs will also have an application for the sponsoring organization, referred to as the **sponsor application**. This application will ask for contact information and information about the program at the SFA level.

### CNPWeb Applications **SITE & SPONSOR APPLICATIONS**

True or False: In order to submit a claim for reimbursement, you must have an approved Site and Sponsor application.

### A True.

**False. B**

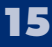

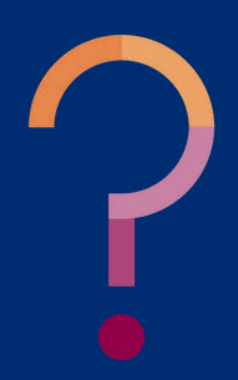

True or False: In order to submit a claim for reimbursement, you must have an approved Site and Sponsor application.

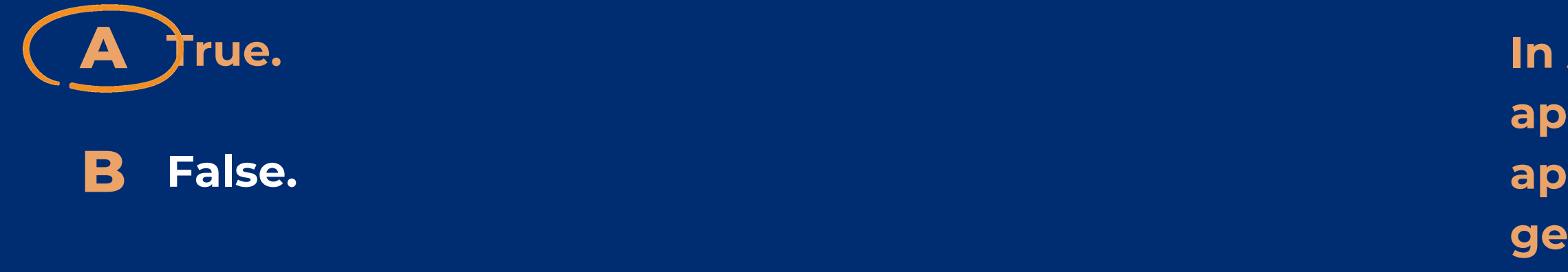

**In Arizona, the Site and Sponsor applications must both be in approved status for claims to be generated.**

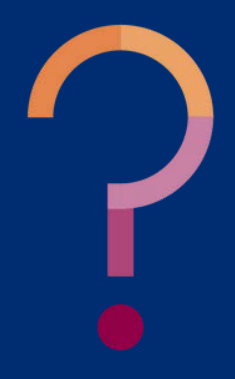

### SECTION 2

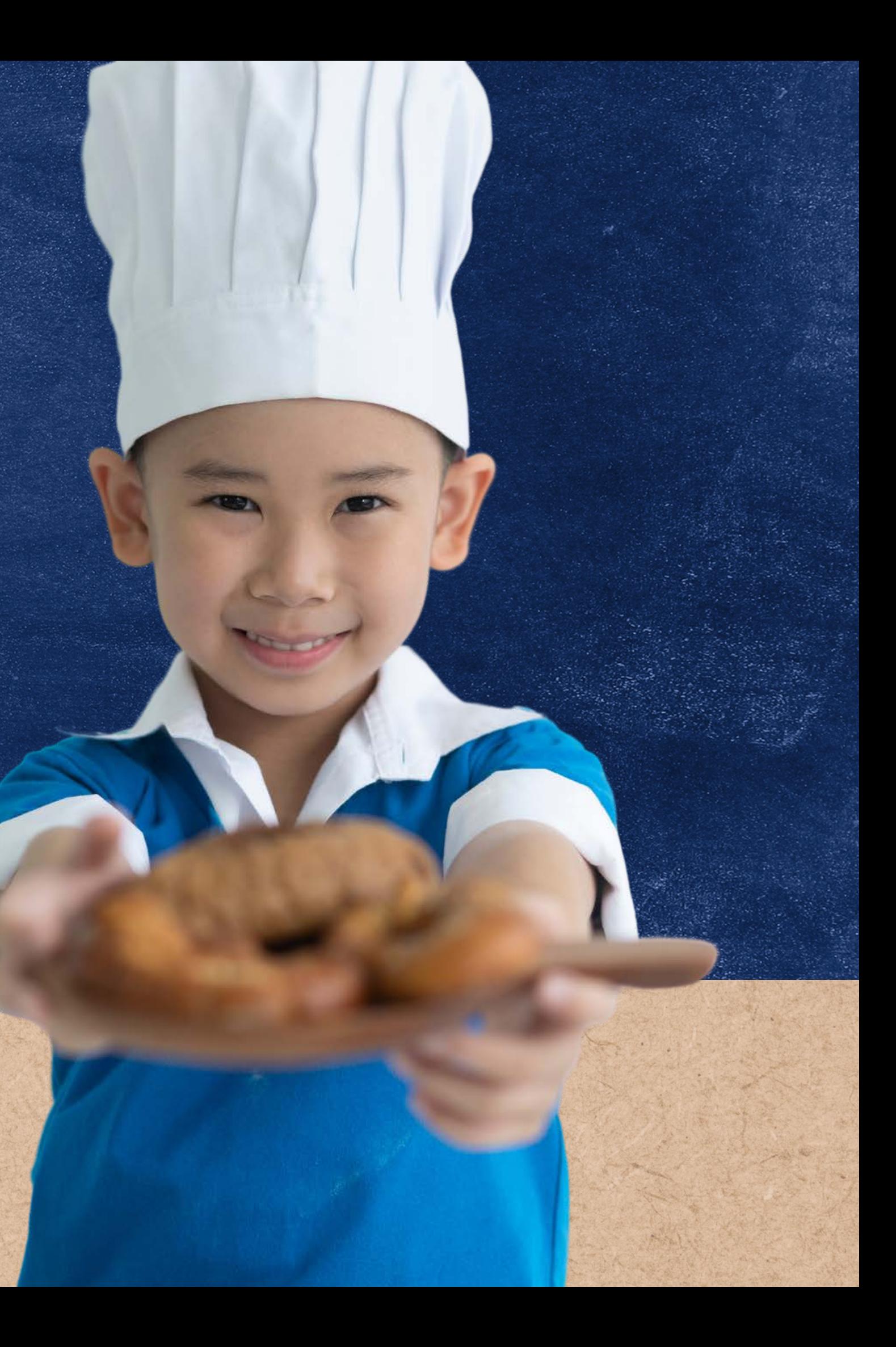

# **Logging into CNPWeb**

The CNPWeb is a web-based application in ADEConnect.

To access the CNPWeb, login to [ADEConnect,](https://adeconnect.azed.gov/) select "View Applications," and then select "CNPWeb."

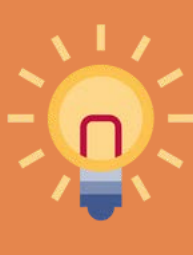

# Logging into CNPWeb

### **ACCESSING THE SYSTEM**

#### **LOGIN TO ADECONNECT**

Open a web browser, navigate to [adeconnect.azed.gov,](https://adeconnect.azed.gov/) and input your username and password for ADEConnect.

If CNPWeb is not a listed application in ADEConnect, you will need to request access from your Entity Administrator.

#### **SELECT "VIEW APPLICATIONS"**

After logging in to ADEConnect, select "View Applications."

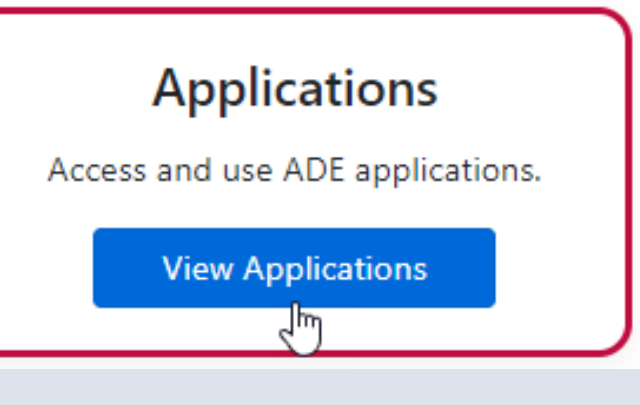

#### **SELECT "CNPWEB"**

Select "CNPWeb" from the list of applications.

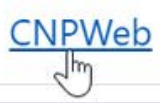

- **HNS Specialist:** Each LEA has an assigned HNS Specialist available to address questions and provide ongoing support. Their contact information is displayed on the CNPWeb home page.
- **Sponsor Status: Provides the status for the** LEA's site and sponsor applications.
- **Claim Status:** Provides updates for claim submission, payment, and reimbursement.

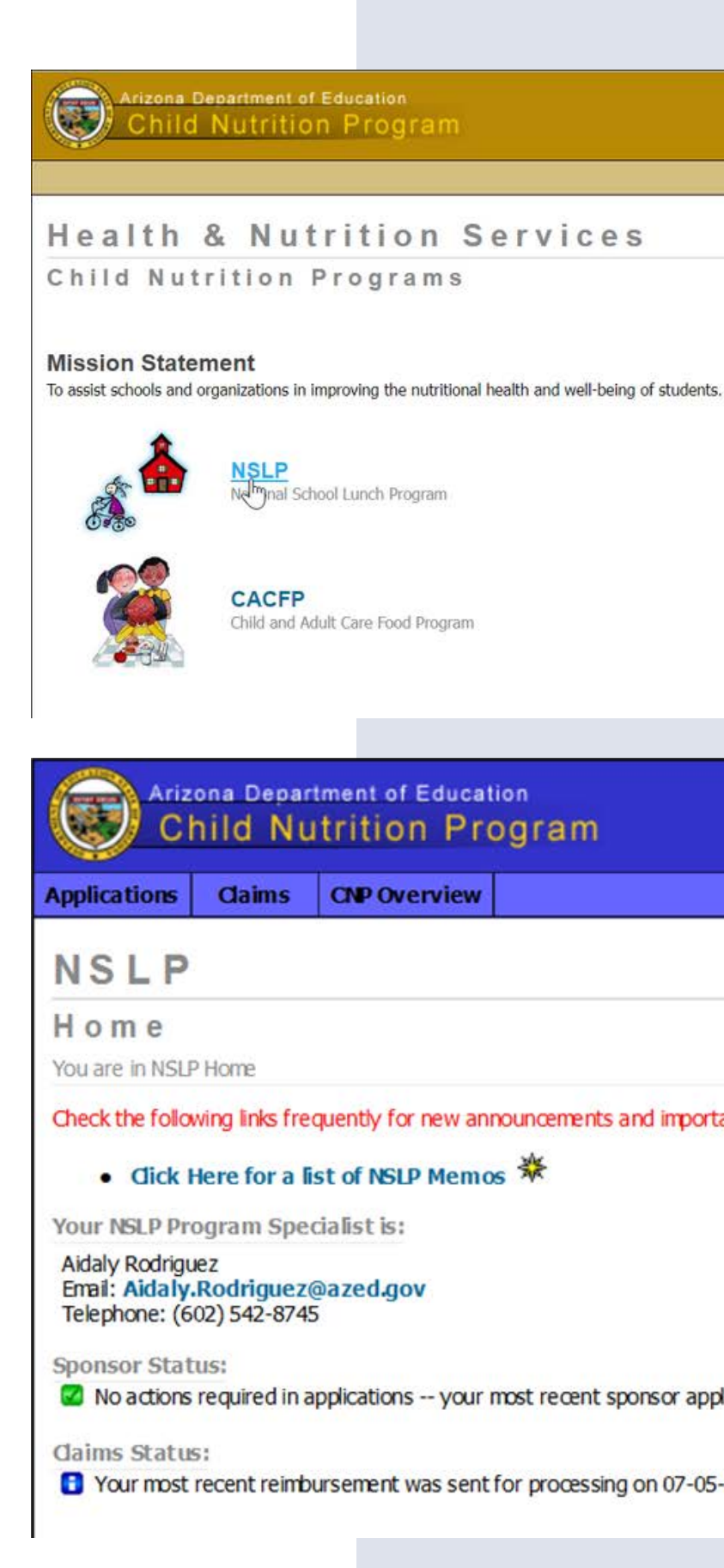

# Food Service Program

Check the following links frequently for new announcements and important program information regarding NSLP:

Mo actions required in applications -- your most recent sponsor application was APPROVED on 06/20/2016.

To Your most recent reimbursement was sent for processing on 07-05-2016. Please allow 10-15 days for processing, and 3-5 days for U.S. mail delivery.

After successfully logging in to CNPWeb, a screen with all the CNPs you participate in will load. To proceed, select "NSLP."

Once "NSLP" is selected, a new screen with information about your HNS Specialist and Sponsor and Claim Status will load.

### The CNPWeb

### SECTION 3

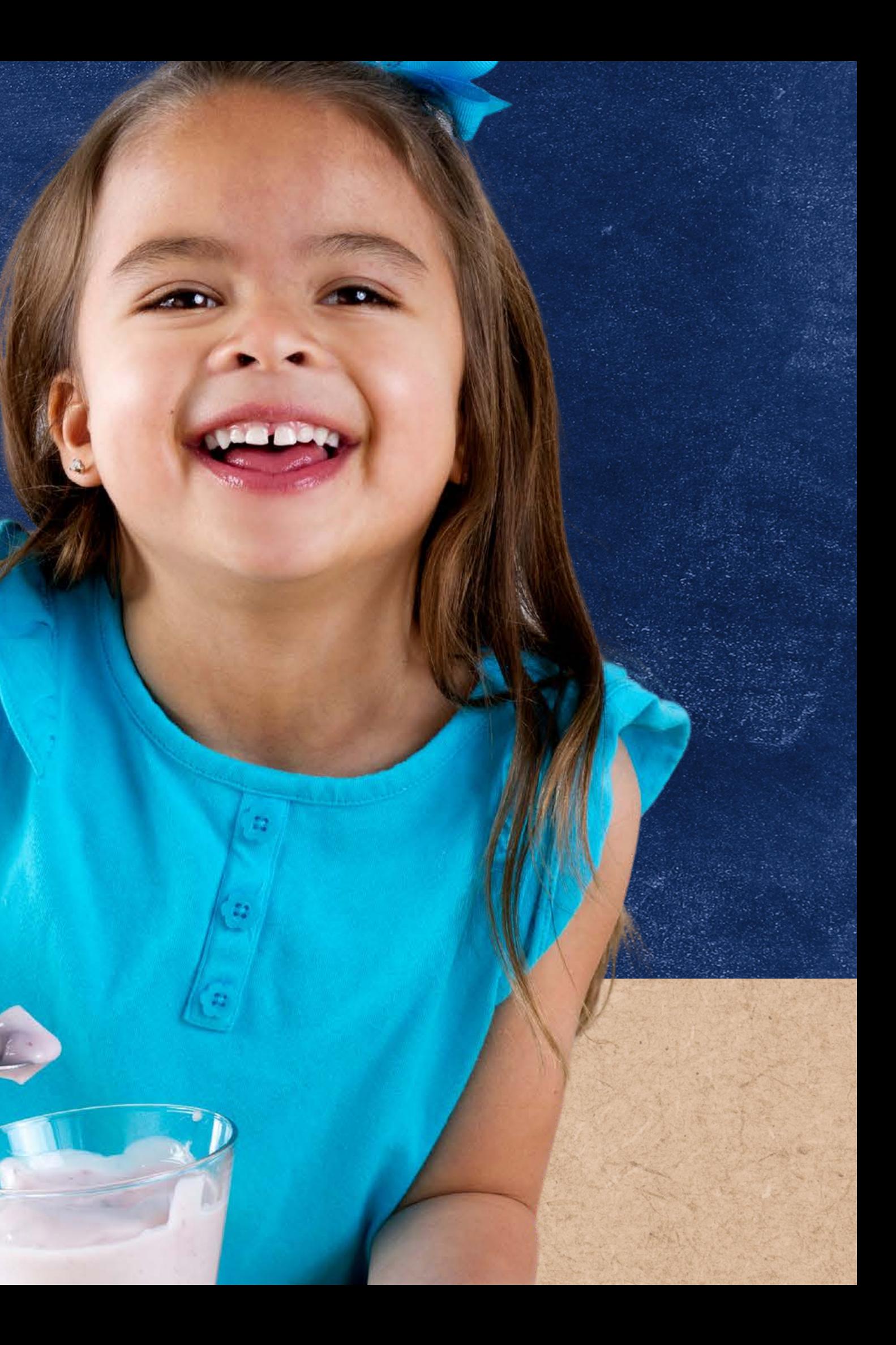

# **Submitting Site and Sponsor Applications**

# Flow of Site and Sponsor Applications

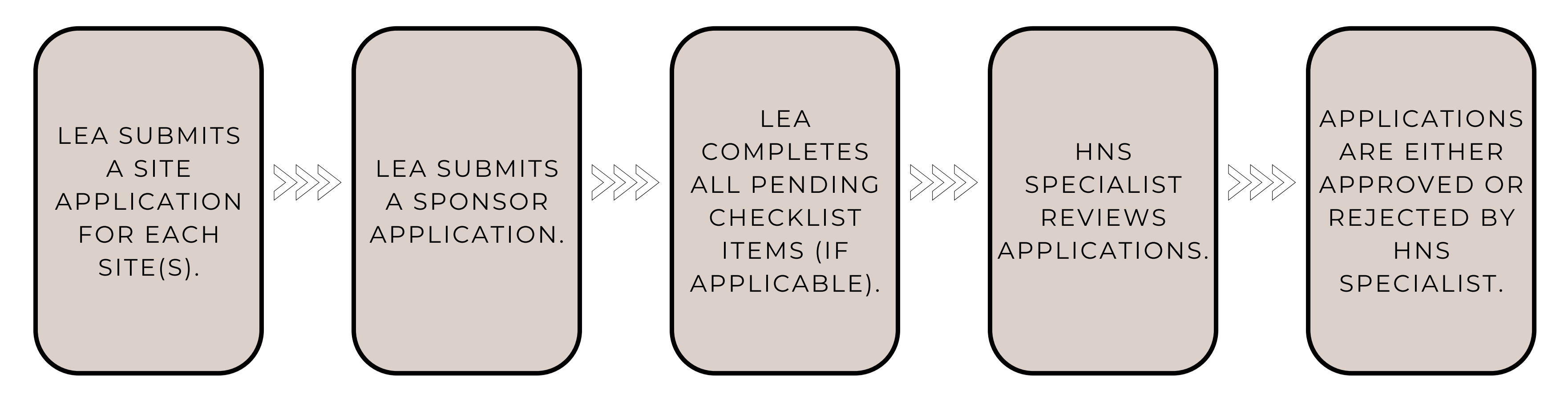

The following slides will review the process of submitting Site and Sponsor Applications in the CNPWeb by following and outlining the steps listed above in more detail.

### **LOGIN TO CNPWEB FOR NSLP**

Follow the steps outlined on Slide 18 to log in to the NSLP portal in the CNPWeb.

### **SELECT "APPLICATIONS"**

After logging in to the NSLP portal in the CNPWeb, select "Applications."

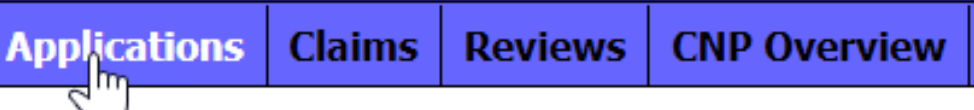

### **REVIEW THE APPLICATION INDEX**

Confirm that the Sponsor Name, Sponsor Applications, and Associated Sites listed are correct.

### **SELECT THE PROGRAM YEAR**

Select the current program year from the dropdown and click "Go."

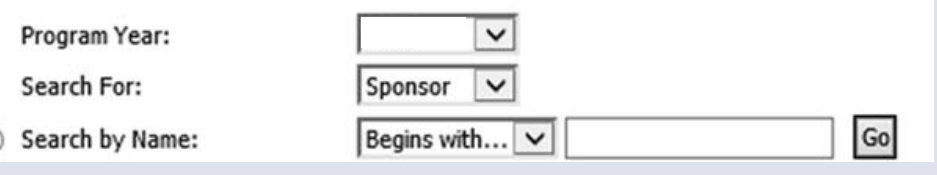

Applications are located in the CNPWeb. Once logged into CNPWeb and navigating to the NSLP portal, click " Applications " at the top of the CNPWeb NSLP home screen.

The NSLP Application Index page will load. To access current applications, select the **program year** from the dropdown. Once selected, click **"Go."**

Then, the Application Index page will load. Confirm that the Sponsor Name, Sponsor Applications, and Associated Sites listed are correct.

 $\circledcirc$ 

# Accessing Applications

- *requesting a change to the Sponsor header name;*
- *requesting a change to the Site name;*
- *requesting a Site to be deleted; and*
- *requesting a brand-new site to be added.*

To make changes to the **Associated Sites** or **Sponsor** listed, submit an Add/Change/Delete form to ADE. This form can be found on the [NSLP and SBP Program Forms and Resources](https://www.azed.gov/hns/nslp/forms) webpage.

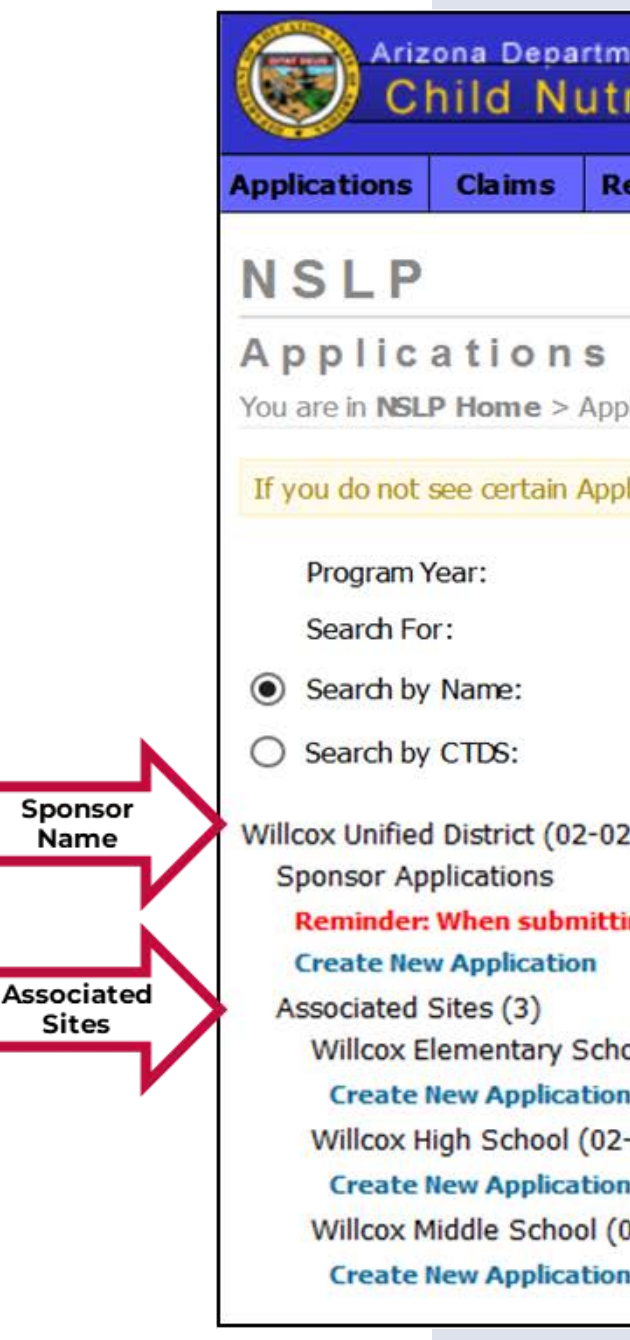

Sponsor

Name

Sites

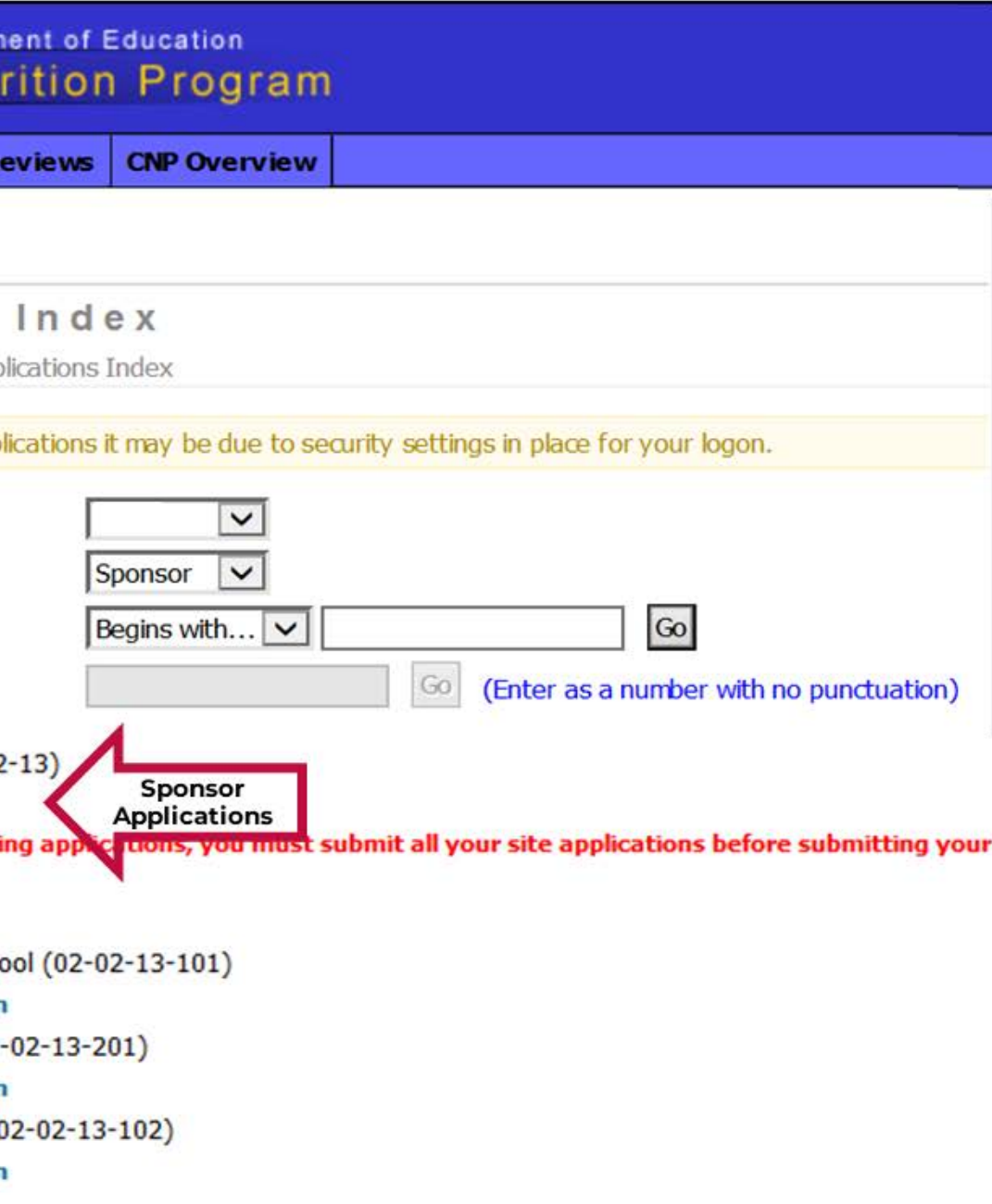

Examples of when this form should be completed include:

# Updates to the Applications Index

- Applications can be saved and completed at a later time.
- The LEA must complete and submit all Site applications **before** submitting the Sponsor application.
- If the LEA submitted the Site and Sponsor applications and still needs to make changes, they must contact their HNS Specialist.
- Revisions can only occur once ADE **rejects** the applications.

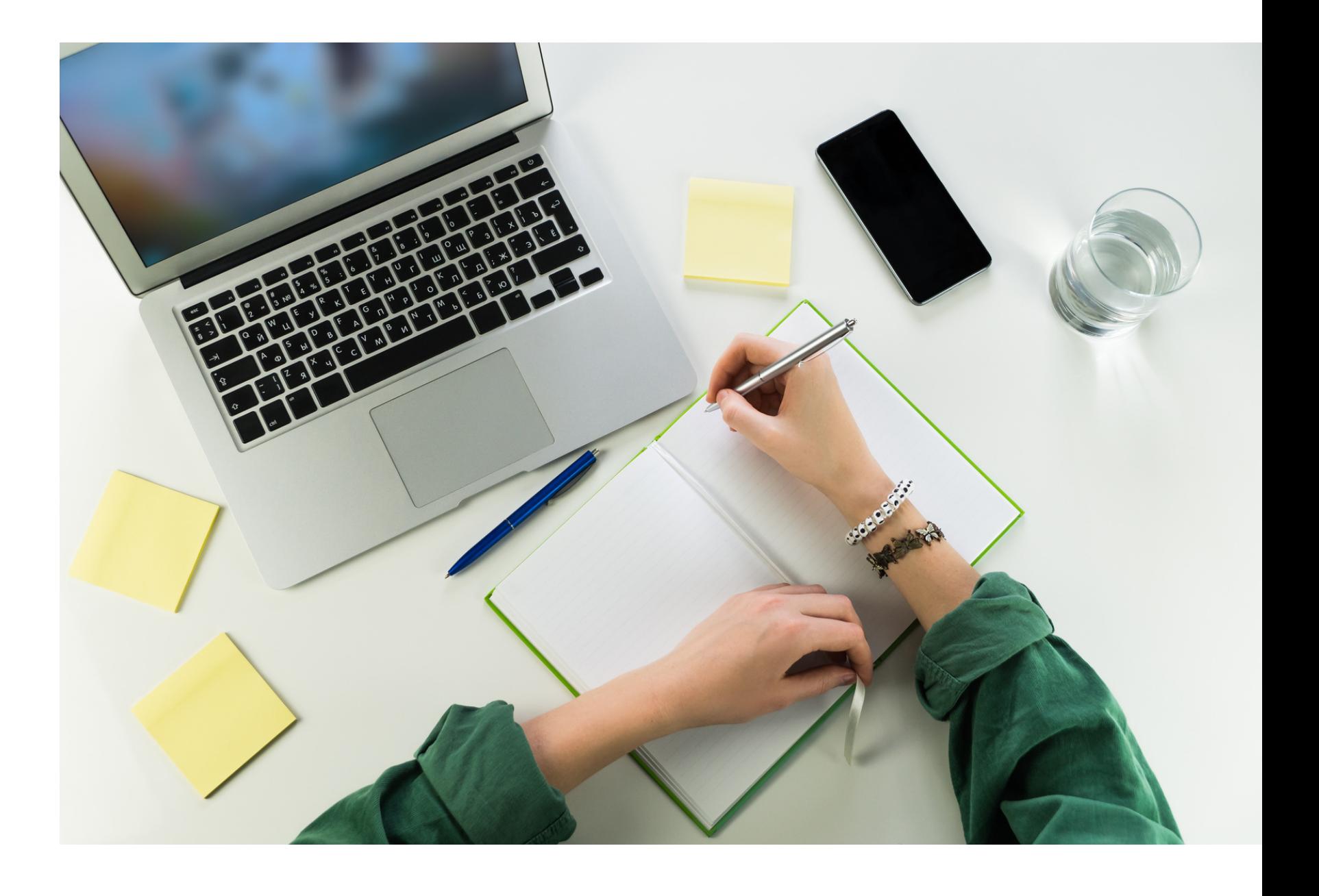

# Submitting Site & Sponsor Applications

### **DETAILS TO REMEMBER**

# Flow of Site and Sponsor Applications

The first step of the CNPWeb application process is to submit a **site application** for each participating site. This application gathers information about program operations at the site level.

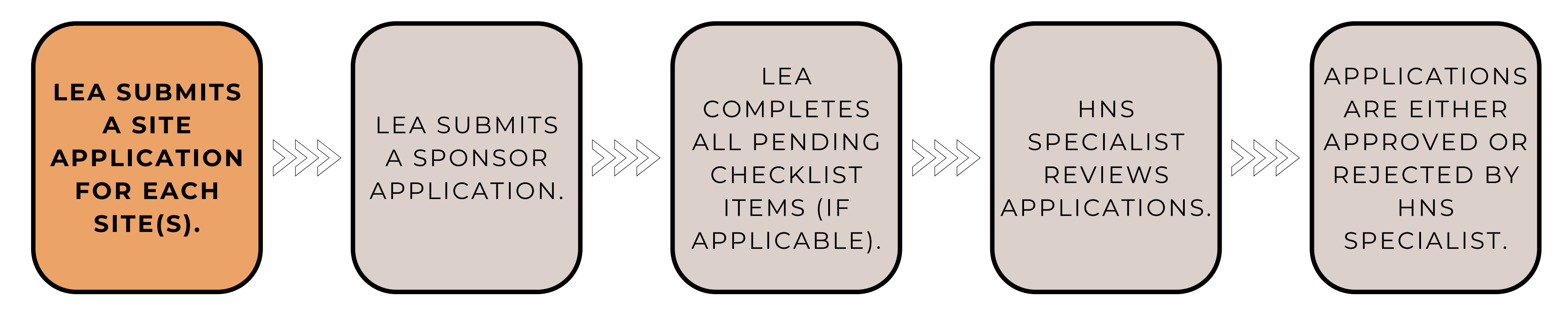

You will see a list of all your sites on the Applications Index page under the **Associated Sites** header. Click **"Create New Application"** under the site name that wishes to participate. Once selected, the Site application will load.

The Site application contains 11 fields. Some fields will be blank since they ask questions specific to the new PY. Others will include information from the previous PY. Please review all rolled-over information to ensure continued accuracy.

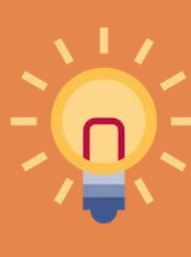

### Site Application

Reminder: When submitting applications, you must submit all Site applications before submitting your Sponsor application.

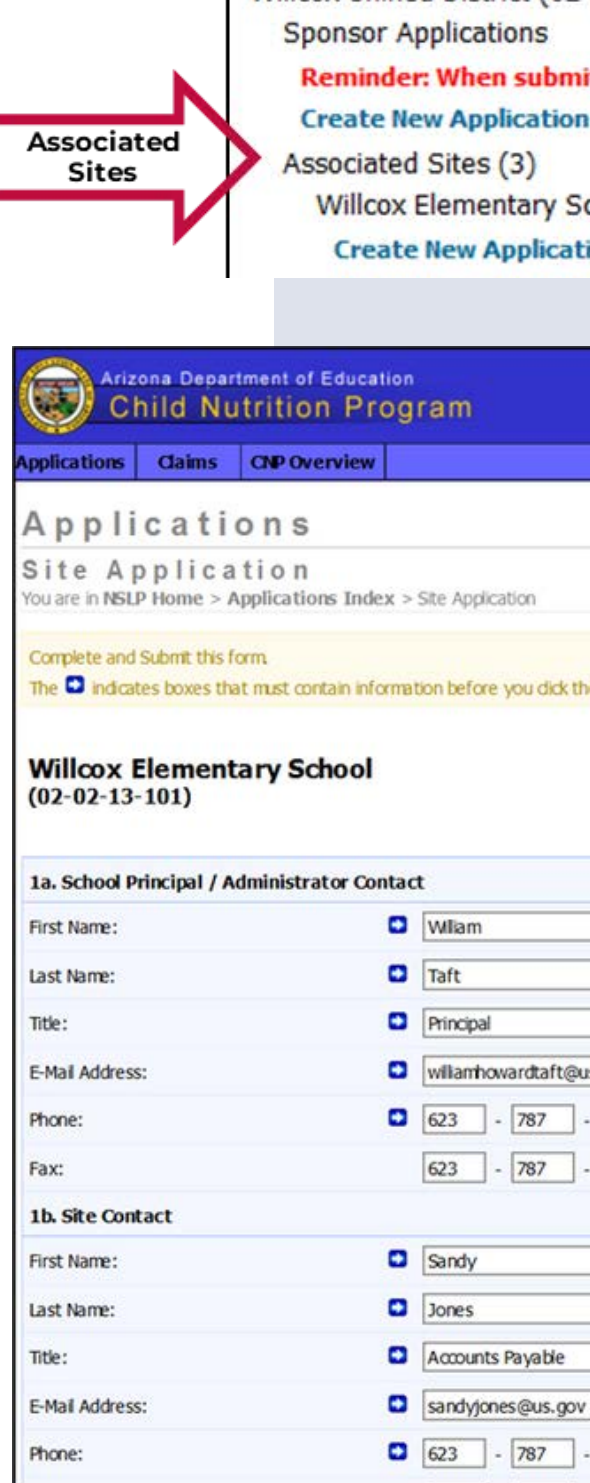

### Willcox Unified District (02-02-13)

Reminder: When submitting applications, you must submit all your site applications before su

Willcox Elementary School (02-02-13-101)

**Create New Application** 

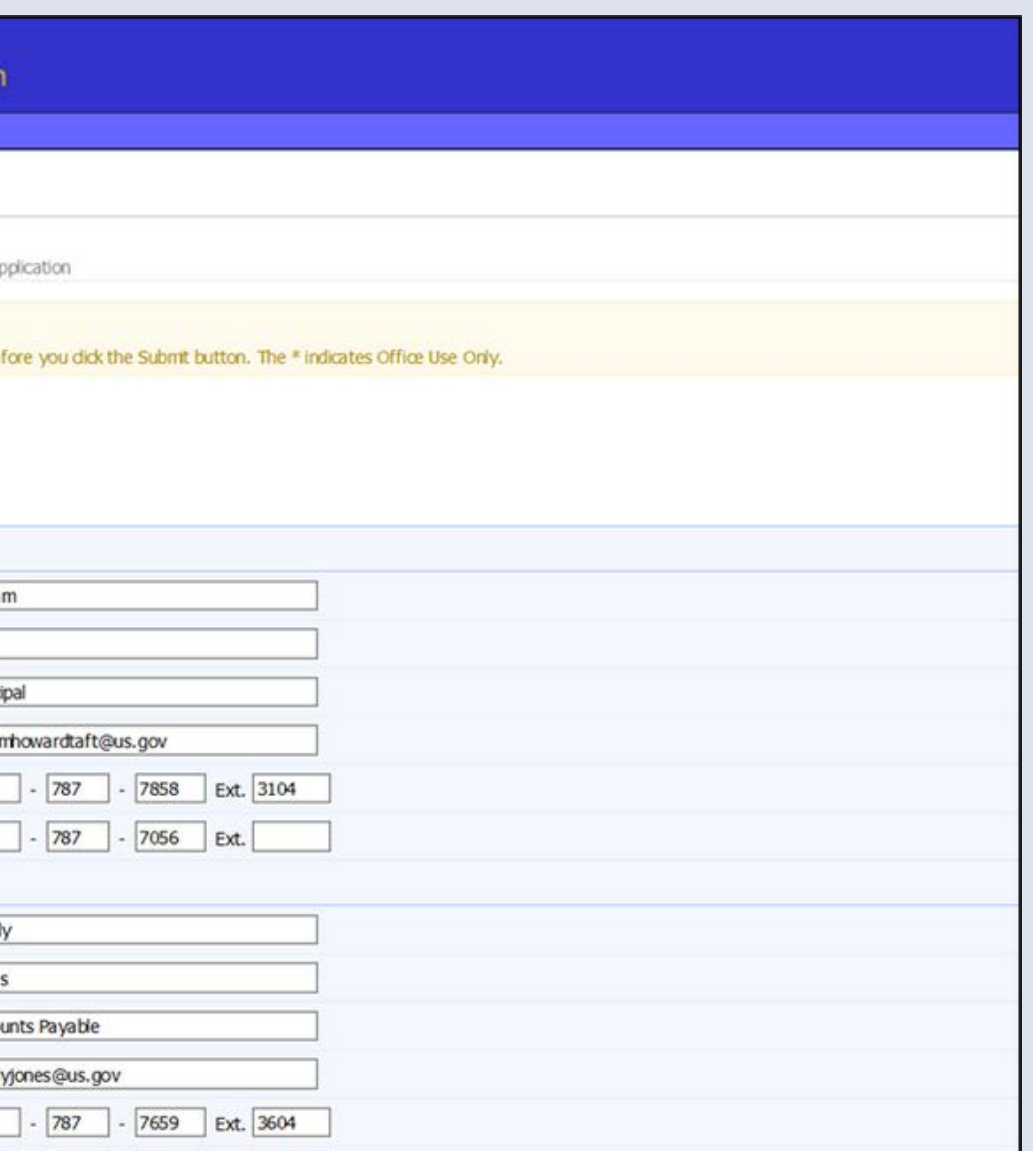

#### **SECTION 1: SCHOOL PRINCIPAL/ADMINISTRATOR & SITE CONTACT**

Complete section 1 by inputting or reviewing the contact information. HNS uses the emails provided to send important communications, so they must be free of errors.

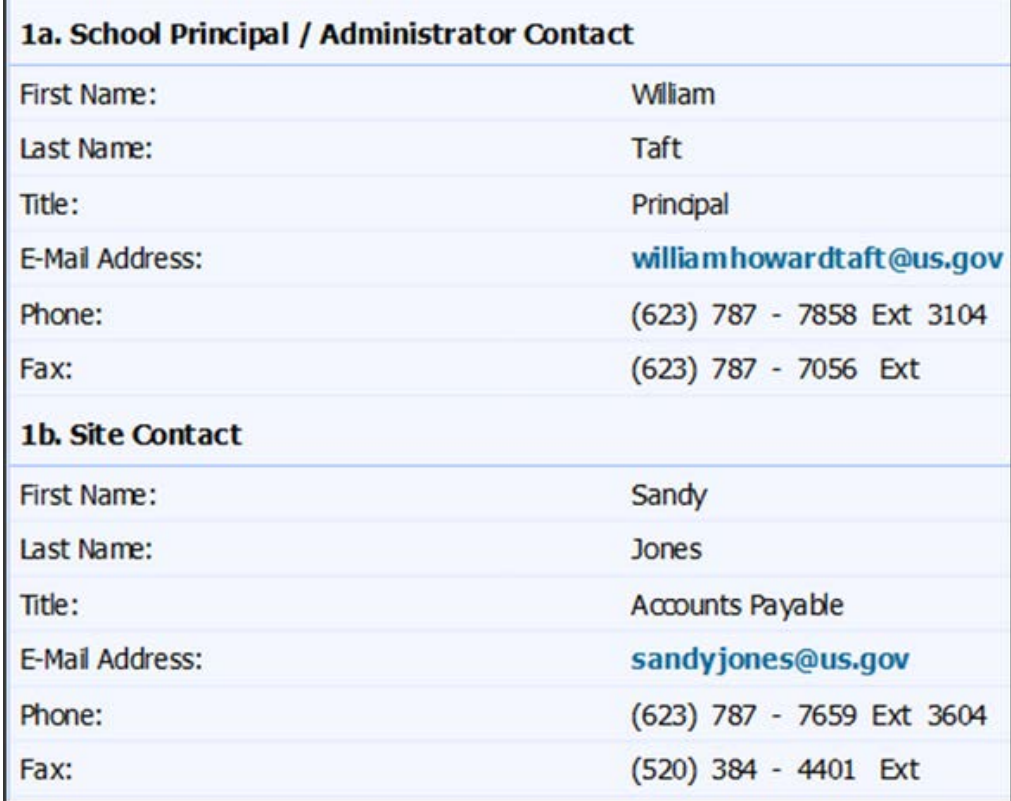

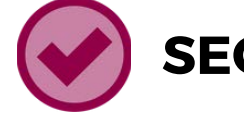

#### **SECTION 2 & 3: PHYSICAL AND MAILING ADDRESS**

**Section 2** should be the actual physical location of the site. Check the box if the physical and mailing addresses are the same. Do not input the site name in any of the fields below.

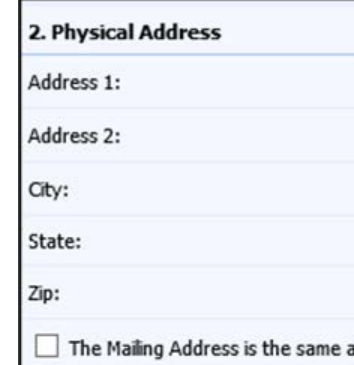

**Section 3** should be where all written communications will be sent to the site.

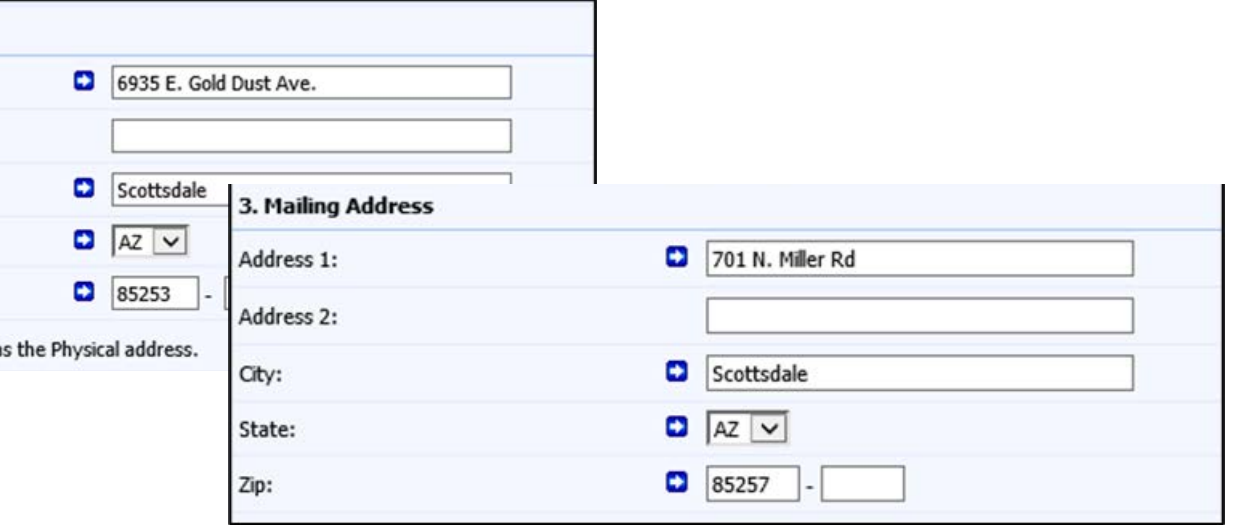

Sections 2 and 3 have been rolled over from the previous program year. Please check all rolled-over information for accuracy.

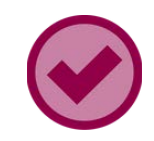

#### **SECTION 4: GENERAL INFORMATION**

The information in Section 4 is specific to the site. Please complete all fields and check all rolled-over information for accuracy.

The **program begin, and end date** for SFAs should reflect the first and last day of school.

Similarly, the **start and end times** should reflect the start and end times of the school day.

The Type of Food Service selected should also reflect the meal service at that specific site.

**Self-Preparation Kitchen:** Meals are prepared at the site and served to participants at the site.

**Central Kitchen:** Meals are prepared for both service at this site and transport to other sites.

**Satellite Kitchen:** Meals are received from a central kitchen and served to participants at the site.

**Catered Meals:** Meals are provided by a caterer through a contract with the SFA.

Food service options include:

- 
- 
- 
- 

### **SECTION 5 & 6: SUPPORTING DATA FOR SITE AND AREA ELIGIBILITY**

Sections 5 and 6 are automatically filled with data generated from site claims. No further action is required.

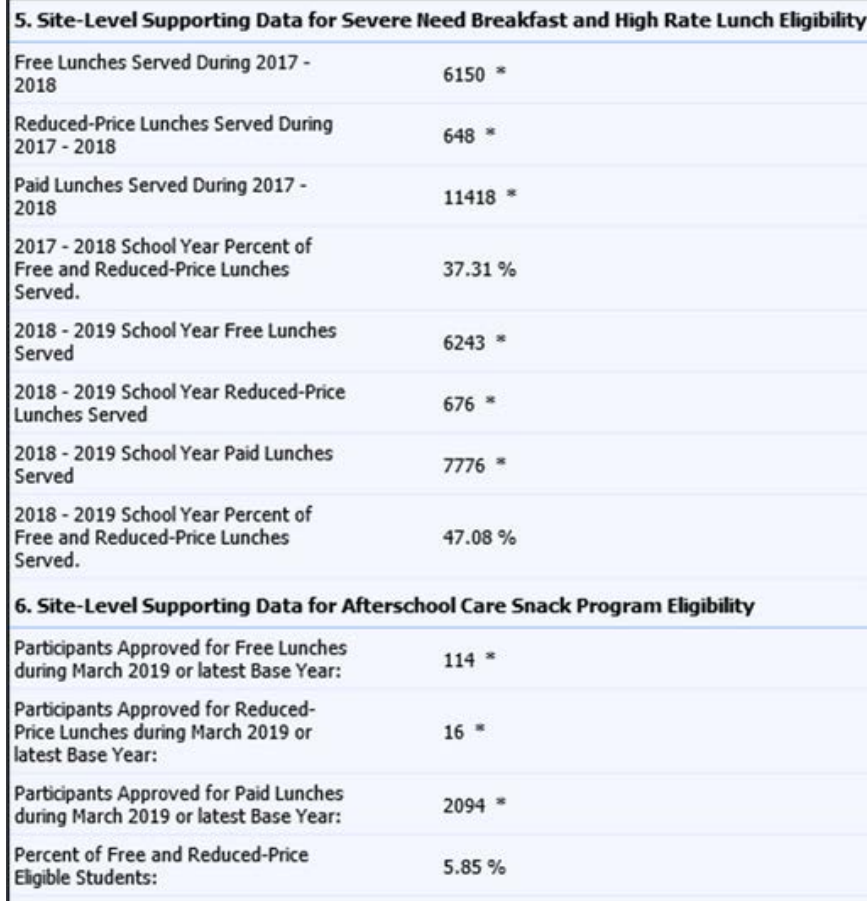

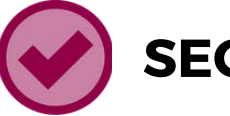

#### **SECTION 7: SPECIAL MILK PROGRAM (SMP)**

Section 7 has been rolled over from the previous program year. If the site is not operating SMP, the drop-down should show **Not Participating**.

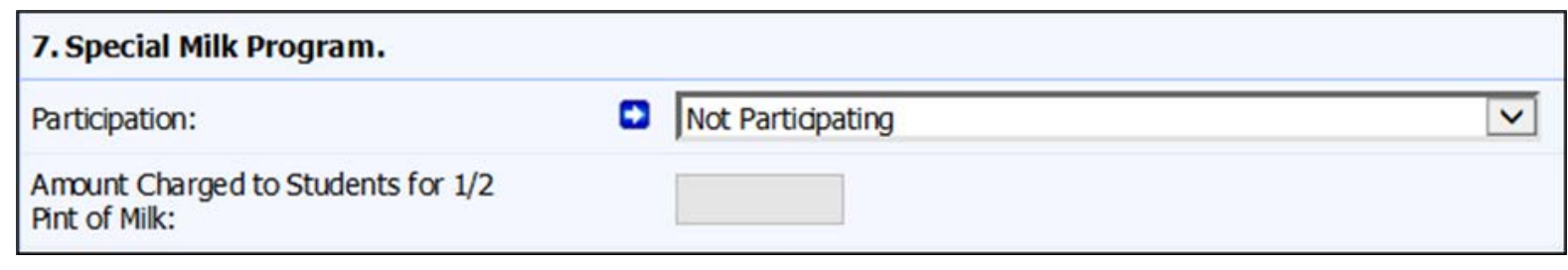

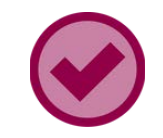

#### **SECTION 8: SCHOOL BREAKFAST PROGRAM (SBP)**

Some information in Section 8 has rolled over from the previous program year.

If this site will be operating SBP, the drop-down for participation should show **Regular**. Other drop-down options are specific to sites approved to operate the meal service under Special Assistance. Please contact your HNS Specialist if you think this applies to you.

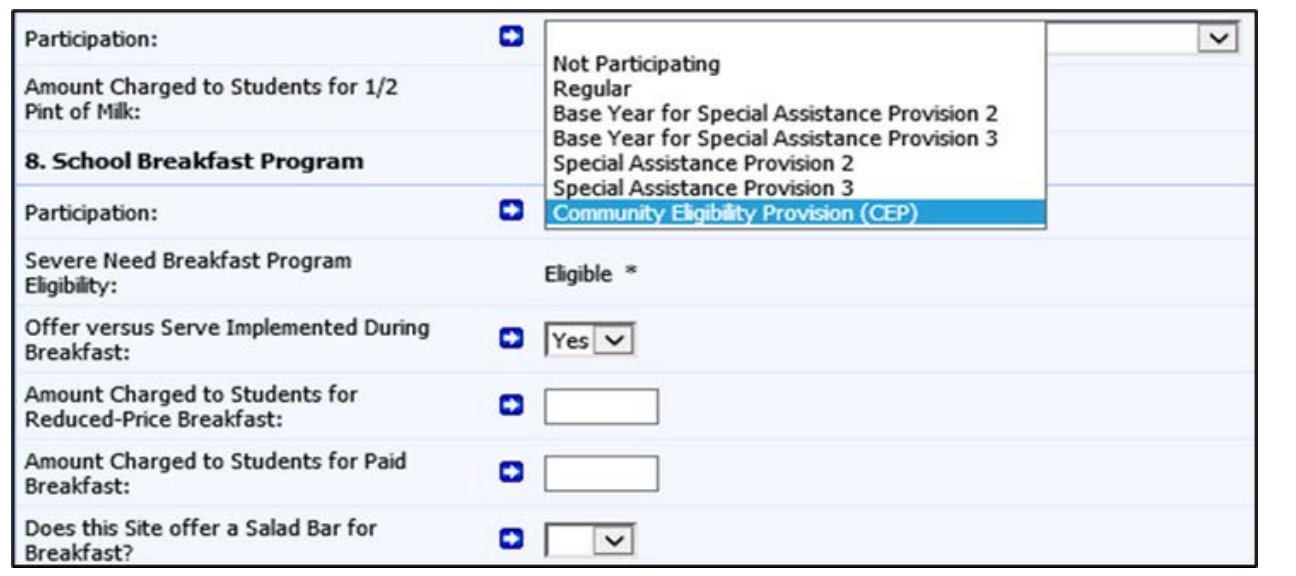

**SBP Meal Charges:** Input the amount charged to students for reduced-price and paid breakfast.

**Free:** Students are not charged for the meal.

**Reduced-Price:** Maximum amount you may

- 
- charge is 30 cents.
- 

**Paid:** There are no specific regulations for breakfast prices, but schools should be pricing their breakfast appropriately. Appropriate breakfast prices should always be based on the total average cost per meal per person.

Please contact your HNS Specialist if you have questions about how to price breakfast.

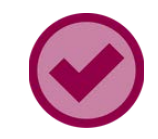

### **SECTION 9: NATIONAL SCHOOL LUNCH PROGRAM**

Some information in Section 9 has rolled over from the previous program year.

If this site will be operating NSLP, the drop-down for participation should show **Regular**. Other drop-down options are specific to sites approved to operate the meal service under Special Assistance. Please contact your HNS Specialist if you think this applies to you.

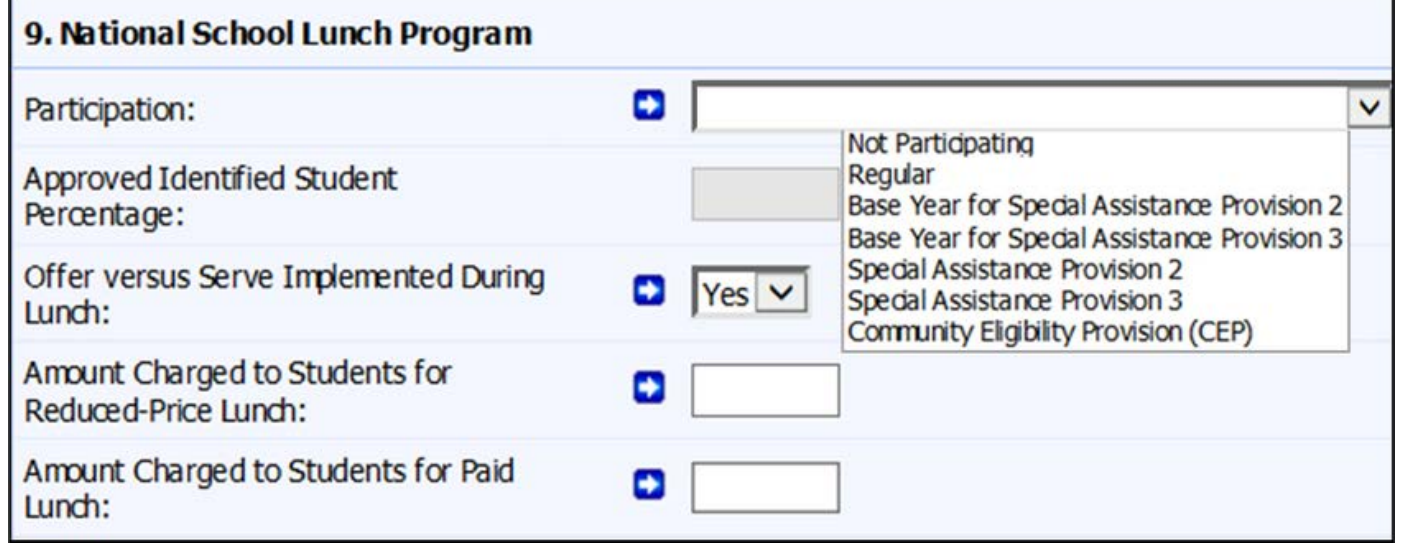

**Free:** Students are not charged for the meal.

**Reduced-Price:** Maximum amount you may

- 
- charge is 40 cents.
- 

**Paid:** USDA annually sets a minimum lunch meal price you must charge to ensure the total funds received for paid meals are equal to federal funds received for free meals. This is referred to as Paid Lunch Equity (PLE).

**NSLP Meal Charges:** Input the amount charged to students for reduced-price and paid lunches.

### **SECTION 10A: AFTERSCHOOL CARE SNACK PROGRAM ELIGIBILITY / AT-RISK AFTERSCHOOL MEALS ELIGIBILITY**

Section 10a. obtains eligibility for both the Afterschool Care Snack Program and At-Risk Afterschool Meals. The user cannot edit the first three fields in this Section. The HNS specialist will review these fields for accuracy and, if needed, will apply any changes before approval.

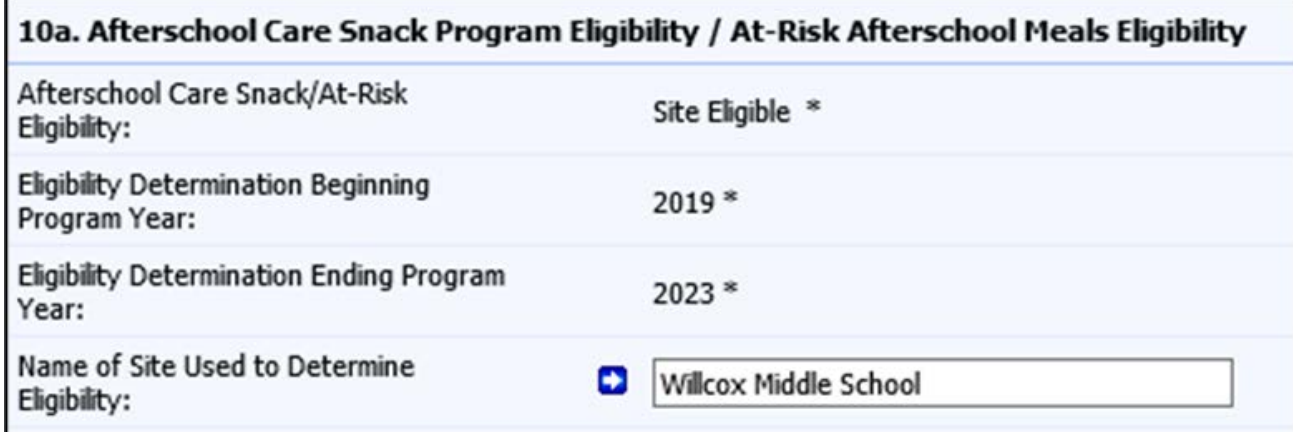

### **SECTION 10B: AFTERSCHOOL CARE SNACK PROGRAM**

**• If Not Participating** is selected, the remaining fields in Section 10b will only be editable by ADE.

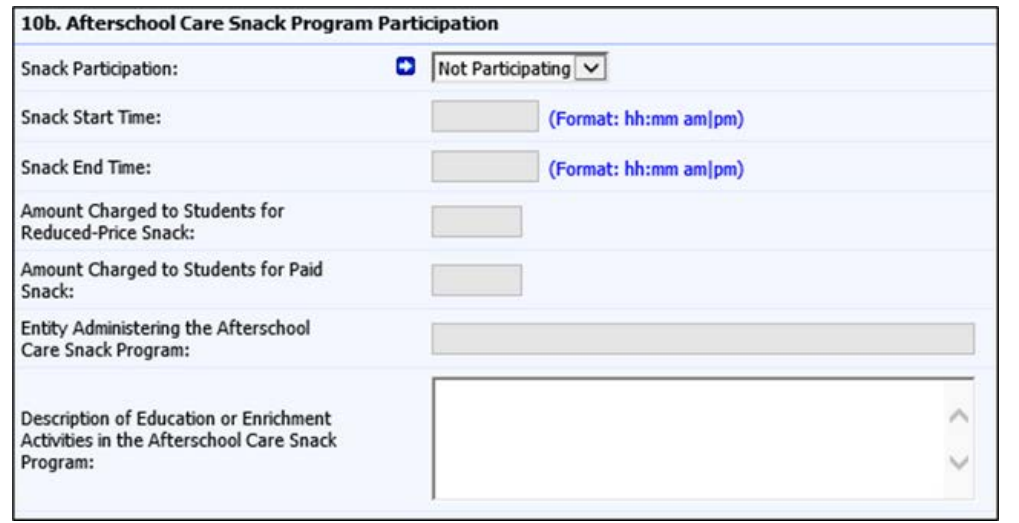

Participation information has been rolled over from the previous program year.

If this site will be operating ASCSP, the drop-down for participation should show **Participating**. The snack start time must be at least thirty minutes after the school day ends, as reported in Section 4.

**Free:** Students are not charged for the meal.

**Reduced-Price:** The maximum you may charge is

- 
- 15 cents.
- 

**Paid:** No minimum or maximum amount set for paid snack amount.

#### **Afterschool Care Snack Program: Meal Charges:**

Input the amount charged to students for reducedprice and paid lunches.

All snacks served at a **site-eligible** or **area-eligible** site are served free of charge and are claimed at the free reimbursement rate.

Sites that are **neither site nor area eligible** will use the students' eligibility status to determine what they will charge.

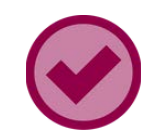

### **SECTION 10C: AT-RISK AFTERSCHOOL MEALS**

- If the site participates in At-Risk, please use this [training: Step by Step Instruction: How to Apply](https://www.azed.gov/sites/default/files/2019/09/How%20to%20Apply%20for%20At-Risk%20Afterschool%20Meals%20for%20SFA%27s%20FINAL.pdf?id=5d8d0b651dcb250558cfd1b7) for At-Risk Afterschool Meals for School Food Authorities.
- If the site is not participating in At-Risk, the user must indicate **Not Participating** in each meal service drop-down.

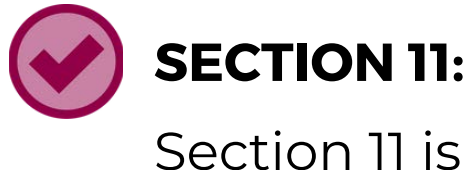

Section 10c. pertains to participation in At-Risk Afterschool Meals. This lengthy Section requires much information and potential additional documentation.

#### **SECTION 11: COMMUNITY ELIGIBILITY PROVISION (CEP)**

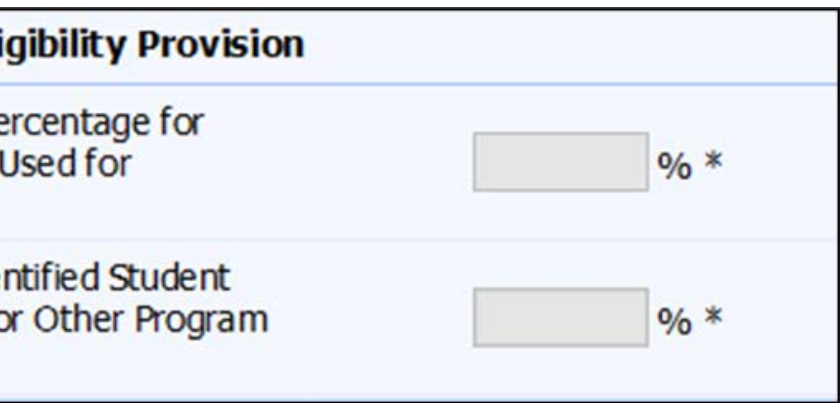

Section 11 is for LEAs participating in the Community Eligibility Provision (CEP).

These fields are for office use only and will only be editable by the HNS Specialist.

#### 11. Community Elig

**Identified Student Pe** Site/Group/District -Reimbursement:

**Individual School Ide** Percentage - Used fo Purposes:

An LEA is able to participate in the Special Milk Program (SMP), School Breakfast Program (SBP), National School Lunch Program (NSLP), and After School Care Snack Program (ASCSP) at any time during the program year.

*For example: An LEA chooses to only participate in NSLP at the beginning of the program year and later wishes to also participate in SBP. The LEA can create and submit a new Site application and change from Not Participating to Regular*.

### Site Application

### **PROGRAM PARTICIPATION**

An LEA can also stop participation in any given program at any time during the program year.

*For example: An LEA chooses to participate in NSLP, SBP, and ASCSP at the beginning of the program year but then determines that participation in ASCSP is lower than planned. The LEA can create and submit a new Site application and change from Participating to Not Participating.*

- Click **Save** if you wish to save what has been updated and want to access it later.
- Click **Submit** if all fields are updated and ready for ADE to review.

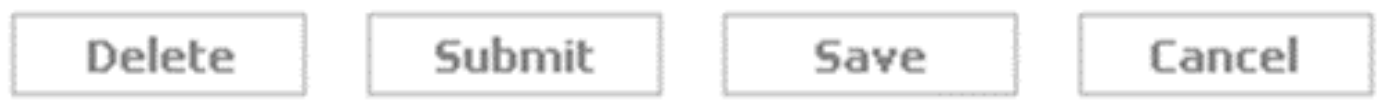

When you reach the end of the application, you will have a series of options.

After clicking **Save** or **Submit**, the list of sites will refresh, and the status of the Site application will change.

### If the LEA clicks **Save**, the application will show a Pending Submission status.

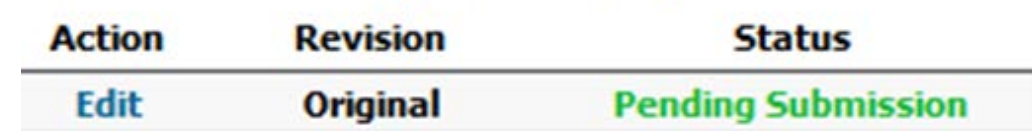

If the LEA clicks **Submit**, the application will show a Waiting for Sponsor Application status. No edits can be made at this time. If the LEA submitted a Site application and still needs to make changes, they must contact their HNS Specialist.

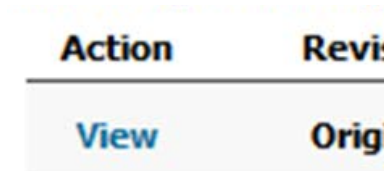

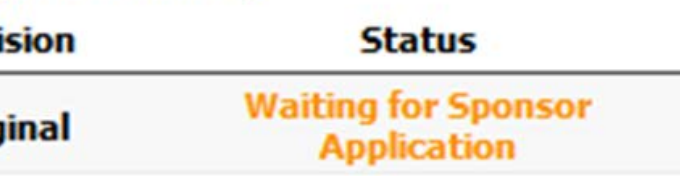

### Site Application

### **SUBMITTING THE APPLICATION**

Before moving on to the Sponsor application, repeat the process of completing and submitting a Site application for all participating sites.

Once complete, all Site applications should be in **Waiting for Sponsor Application** status.

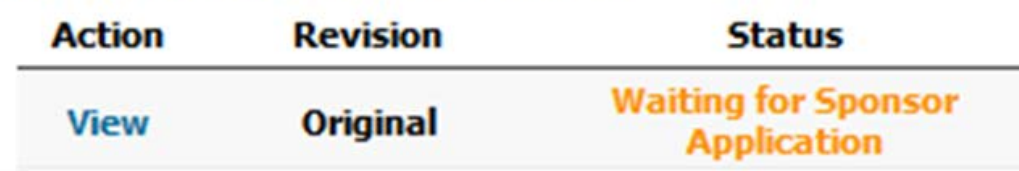

If any Site application is still in **Pending Submission** status, the LEA must submit each application by clicking **Edit** and then **Submit** at the bottom of the page.

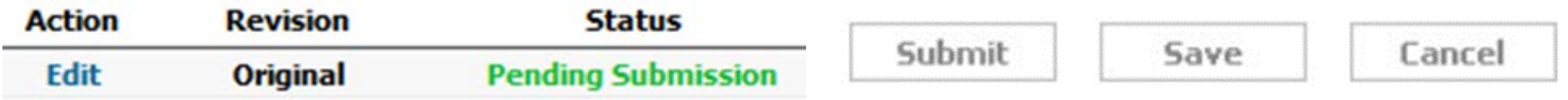

# Submitting the Site Application

# Flow of Site and Sponsor Applications

Once all Site applications are submitted, the LEA may advance to completing the **Sponsor Application**, an application for the sponsoring organization. This application asks for contact information and information about the program at the LEA level.

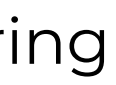

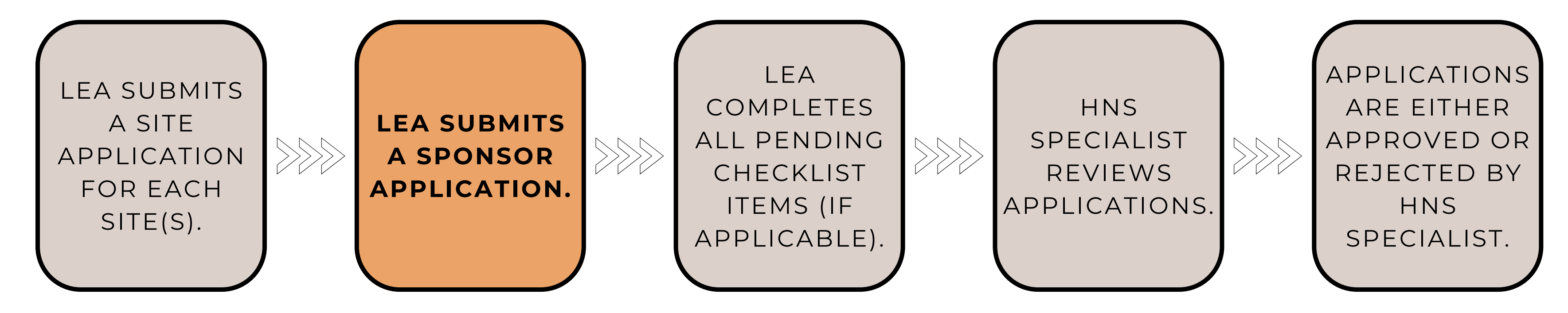

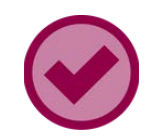

#### **SECTION 1A: CONTACT INFORMATION**

Input the District Superintendent's contact information in Section 1a.

This information will have rolled over from the previous program year (if applicable). Please check all rolled-over information for accuracy and update as needed.

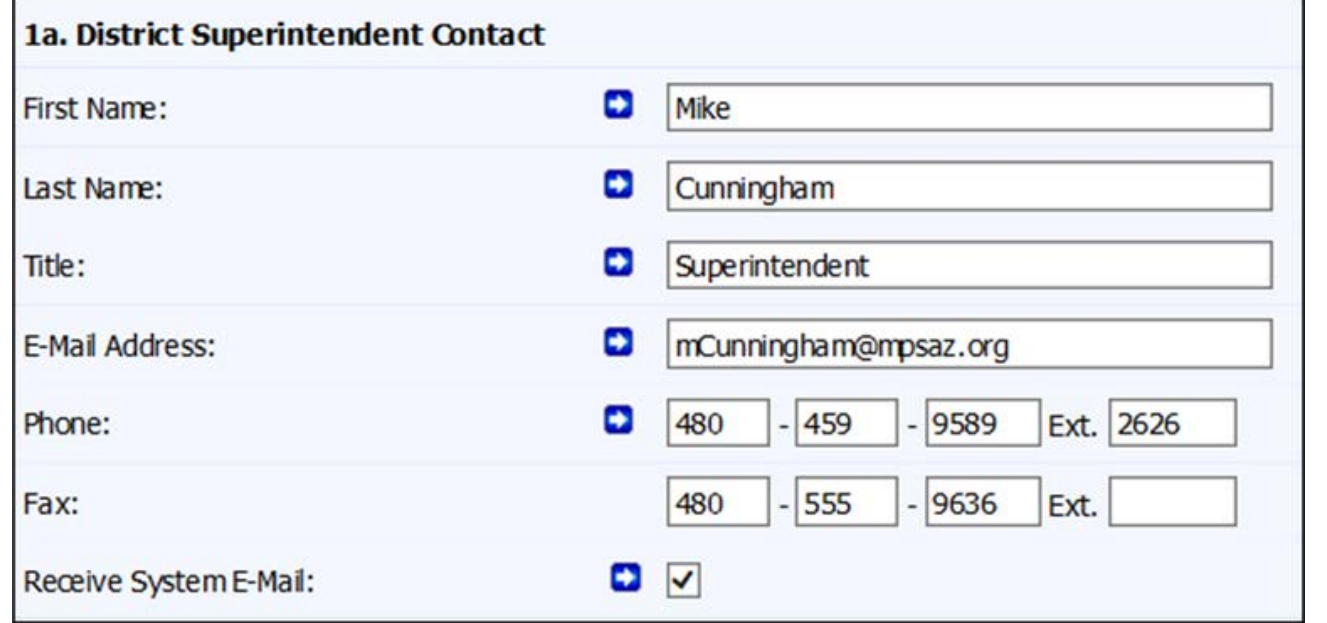

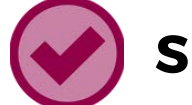

#### **SECTION 1B: CONTACT INFORMATION**

Input the contact information for a School Food Authority Contact in **Section 1b.** This is the individual that will be receiving correspondence from ADE about the School Nutrition Programs.

ADE recommends that the SFA Contact listed on the CNPWeb Sponsor application be the person who is fulfilling the duties of the **school nutrition program director**. Additionally, it is recommended that the same individual be listed as an authorized signer on the Food Program Permanent Service Agreement.

Note, the SFA Contact **cannot** be a vendor contact (e.g., caterer or FSMC).

Please contact your HNS Specialist if you need more clarification on who should be listed in this field.

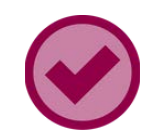

#### **SECTION 2: CONTACT INFORMATION**

Input the contact information for a Program Contact in Section 2.

The program contact can be the same person as the contact listed in Section 1b; however, a different individual is recommended to be listed as they will also receive communications from ADE.

This information will have rolled over from the previous program year (if applicable). Please check all rolled-over information for accuracy and update as needed.

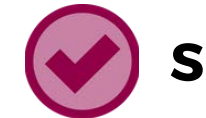

### **SECTION 3 & 4: PHYSICAL AND MAILING ADDRESS**

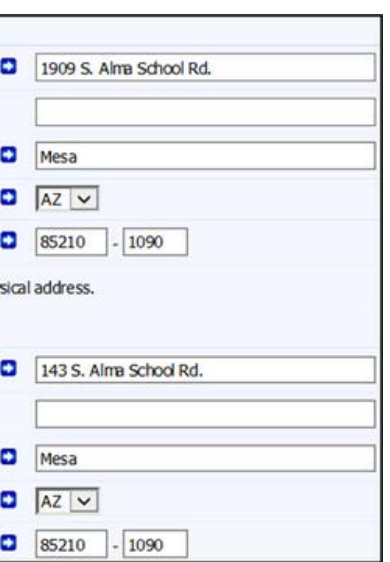

Input the physical address of the LEA's main administration office in Section 3. Input the mailing address where all written communications should be sent to the LEA in Section 4.

This information will have rolled over from the previous program year (if applicable). Please check all rolled-over information for accuracy and update as needed.

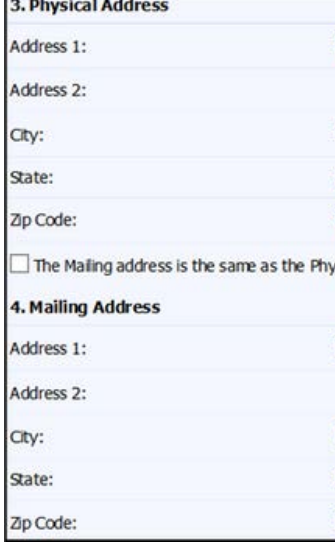

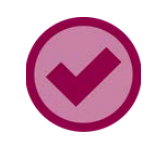

#### **SECTION 5: GENERAL INFORMATION**

Utilize the drop-down options to complete **Section 5**.

This information will have rolled over from the previous program year (if applicable). Please check all rolled-over information for accuracy and update as needed.

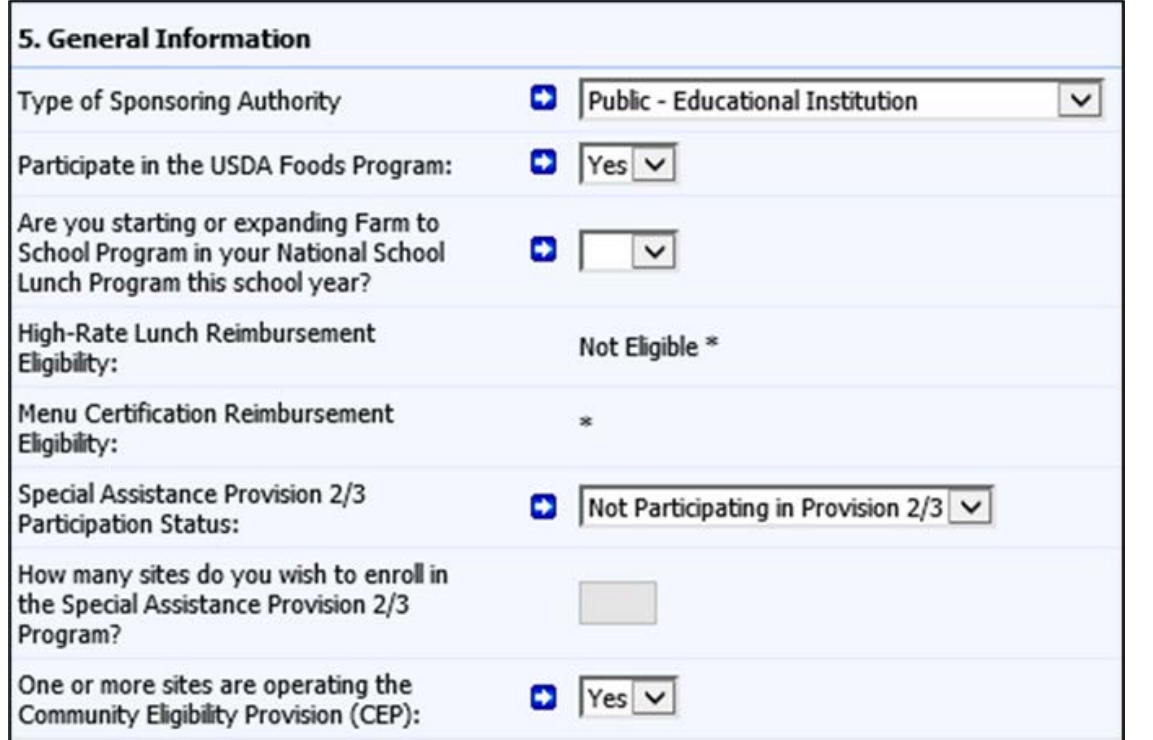

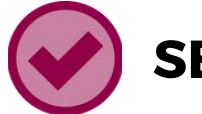

### **SECTION 6: MEAL COUNTING AND POINT OF SERVICE**

Explain, in detail, the meal counting procedures followed to ensure the collection of accurate meal counts at the point of service in Section 6.

**Method of Meal Counting:** Indicate the method(s) used to collect meal counts at the point of service by selecting each box that applies. Then, describe how the LEA tracks the count of the meals served at each site in the Method of Meal Counting Description text box. This description should also explain how overt identification of the student's eligibility status is prevented.

*Example: Each student is given a PIN that they must enter upon checkout. The system has the information to determine the eligibility of the student. The data is kept confidential.*

#### **SECTION 6: MEAL COUNTING AND POINT OF SERVICE**

**Explanation for Multiple Methods of Meal**

**Counting:** If the LEA checked off more than one Method of Meal Counting, complete this section by explaining why there is more than one method of meal counting and how each is used to ensure that participants are not overtly identified or counted more than once. Please see the example below.

**Point of Service Description:** Describe the method of ensuring that each child receives a reimbursable meal. The description should specify who is checking each tray for all the needed items to make up a reimbursable meal, as well as when/where during the meal service this occurs.

*Example: Sites without computers use rosters to count meals served at the point of service.*

*Example: The students enter in a single line. They are given their meal choices based on the portions necessary to constitute a reimbursable meal. Food service personnel are stationed at the end of the line to determine that each student has received a reimbursable meal.*

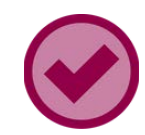

### **SECTION 7: MENU PLANNING**

- If any sites are operating both NSLP and SBP, both drop-downs need to show **New Meal Pattern**.
- If all sites only operate NSLP, the first drop-down should indicate **Not Participating in Program**.

The New Meal Pattern is the only meal pattern allowable for the NSLP and SBP.

The LEA must then check **I Agree** to submit their application and therefore attest to adhering to the New Meal Pattern for SBP and/or NSLP.

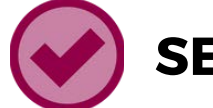

#### **SECTION 8: FOOD SERVICE MANAGEMENT COMPANY**

Indicate if the LEA is in contract with an **FSMC**. A copy of the FSMC contract must be submitted to the Contract Management Officer for approval.

This information will have rolled over from the previous program year (if applicable). Please check all rolled-over information for accuracy and update as needed.

Please note, caterers are not FSMCs and will not be found on the drop-down list. Caterer information is typed into the **General Information** section of the Site application(s).

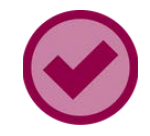

#### **SECTION 9: FORMS FOR FREE AND REDUCED-PRICE MEALS**

For example, if *Custom paper-based household application* is selected, the system will generate a pending checklist item asking the LEA to submit their customer form to their HNS Specialist.

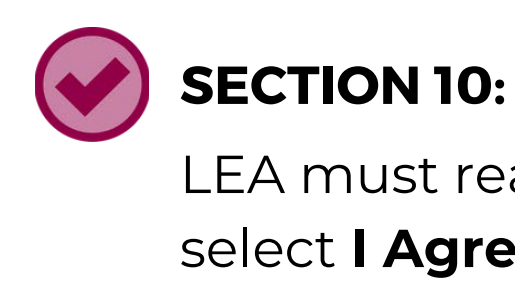

#### 10. Certification Statement

hereby certify that neither this sponsor nor its principals is presently debarred, suspended, proposed for debarment, declared ineligible, or voluntarily excluded from participation in thi transaction by any Federal department or agency.

No Federal appropriated funds have been paid or will be paid by or on behalf of the undersigned, to any person for influencing or attempting to influence an officer or employee of any agency, a Member of Congress, an officer or employee of Congress, or an employee of a Member of Congress in connection with the awarding of a Federal contract, the making of a Federal grant, the naking of a Federal loan, the entering into a cooperative agreement, and the extension, continuation, renewal, amendment, or modification of a Federal contract, grant, loan, or cooperative

f any funds other than Federal appropriated funds have been paid or will be paid to any person for influencing or attempting to influence an officer or employee of any agency, a Member of Congress, an officer or employee of Congress, or an employee of a Member of Congress in connection with this Federal grant or cooperative agreement, the undersigned shall complete and ubmit Standard Form-LLL, "Disclosure Form to Report Lobbying", in accordance with its instructions.

he undersigned shall require that the language of this certification be included in the award documents for all covered awards and sub-awards exceeding \$100,000 in Federal funds at all ppropriate tiers and that all subrecipients shall certify and disclose accordingly

he sponsor hereby agrees to comply with all State and Federal laws and regulations governing Child Nutrition Programs. The sponsor submitting this application will ensure that all monthly claims for reimbursement represent meals/milk served by category and that records are available to support these claims. It is acknowledged that once approved by the Arizona Department of Education, this application places in force the Food Program Permanent Service Agreement effective 07/01/2008 and any subsequent amendment for the 2022-2023 program year.

Describe the forms used by the LEA to collect household information for **free and reduced-price meal** data, such as the Household Application, Parent Letter, and Notification Letter.

The LEA can select one or more of the choices shown below. Please note, if any selection with the title custom is included, it will generate a pending checklist item.

### **SECTION 10: CERTIFICATION STATEMENT** LEA must read the **Certification Statement** and

select **I Agree** to submit their application.

- Click **Save** if you wish to save what has been updated and want to access it later.
- Click **Submit** if all fields are updated and ready for ADE to review.

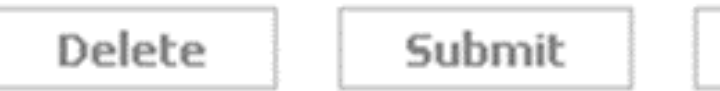

Save

Cancel

When you reach the end of the application, you will have a series of options.

After you click **Submit**, a small window with a message titled **Important Information Regarding Site Verification** will appear.

### This message reminds you that Site applications must be submitted before submitting the

Sponsor application.

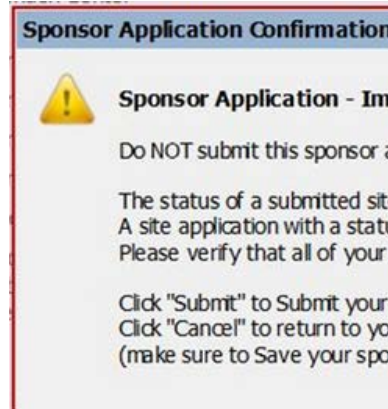

### If the LEA previously verified that all Site applications are in *Waiting for Sponsor Application* status, click **Submit** on this notification to submit your Sponsor application.

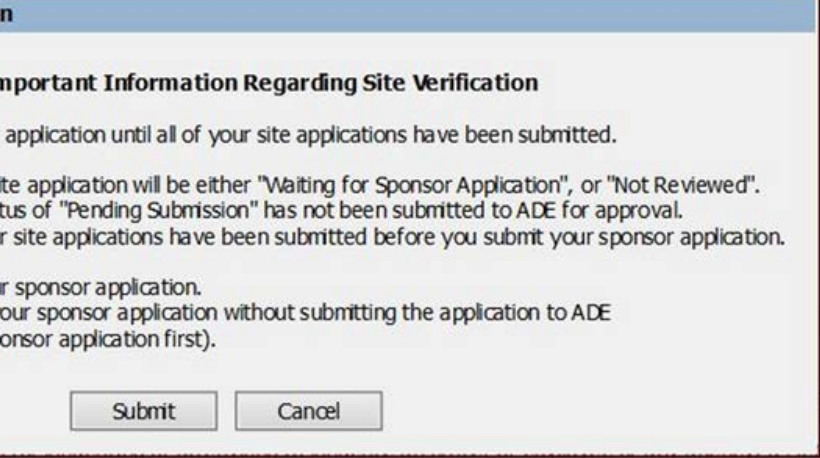

### Sponsor Application

### **SUBMITTING THE APPLICATION**

After submitting the Sponsor application, a webpage with the **Sponsor Checklist** Items will load.

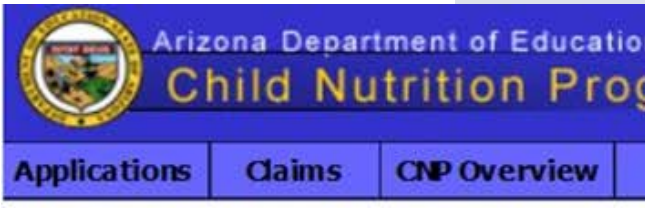

### Arizona Department of Education **Child Nutrition Program** Approval Process Item Checklist You are in NSLP Home > Applications Index > Sponsor Application > Item Checkist

Sponsors, copies of the following items must be sent to the Health & Nutrition Services, Department of Education via mail or courier at the following address 1535 W. Jefferson St. Bin #7 Phoenix, / Please write the name of your programspecialist (listed on your sponsor application screen) on the letter/parcel.

We cannot approve your applications without these items.

**Willcox Unified District**  $(02-02-13)$ 

**Sponsor Checklist Items** 

#### **Wilcox Unified District (02-02-13)**

Food Program Permanent Service Agreement (PY 20 Household application submitted to ADE for approv-Notification letter submitted to ADE for approval. Contract with Food Service Management Company

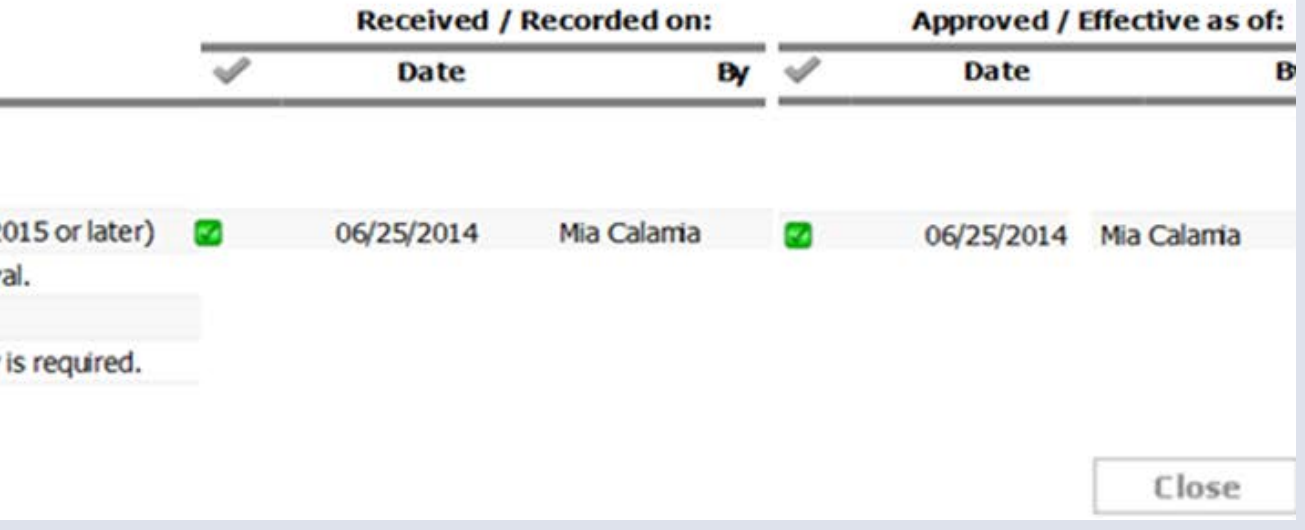

# After Submitting Applications

# **Checklist Items**

### SECTION 4

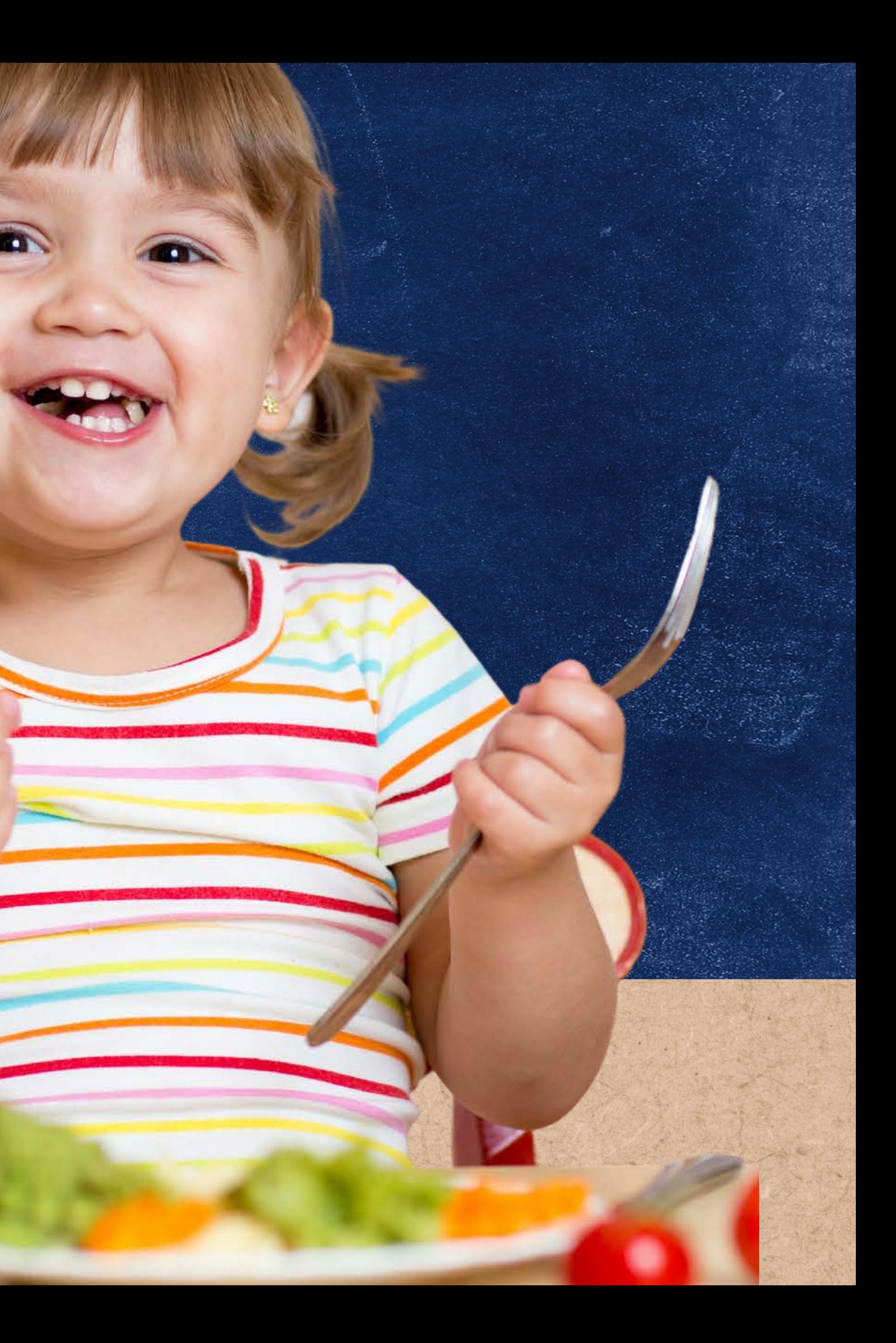

# Flow of Site and Sponsor Applications

After the Site and Sponsor applications have been submitted, CNPWeb produces a checklist of paper documentation that LEAs must provide to HNS depending on the LEA type and/or how the LEA operates the program. Please note, not all LEAs will have pending checklist items.

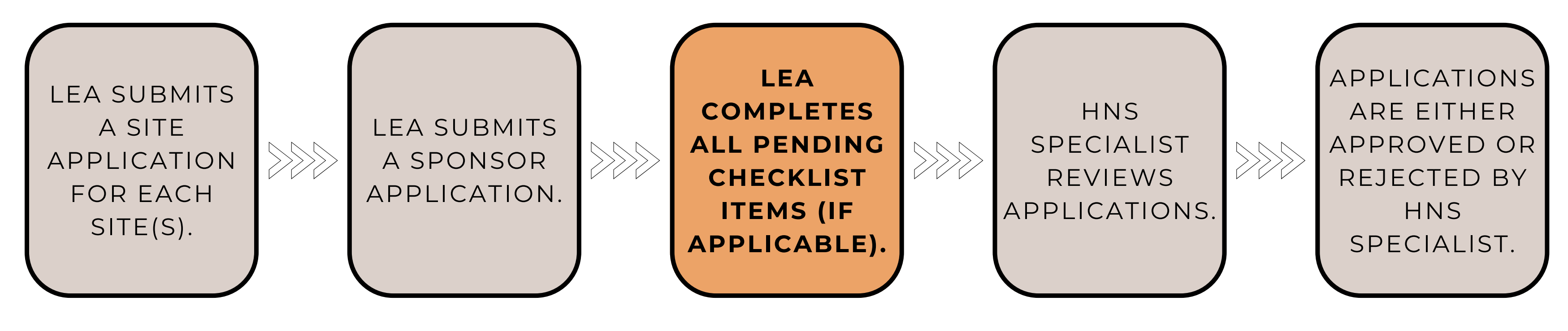

- Catering Contract
- Food Service Management Company Contract
- 501c3
- Customized Household application
- Food Program Permanent Service Agreement

CNPWeb produces a checklist of documentation that LEAs need to provide to ADE depending on the LEA type and/or how the LEA is operating the program. These items may be emailed directly to the LEAs assigned HNS specialist. Not all LEAs will have pending checklist items.

Checklist items may include:

The LEA's HNS Specialist will check the boxes once the documentation is received. The LEA cannot check these off themselves.

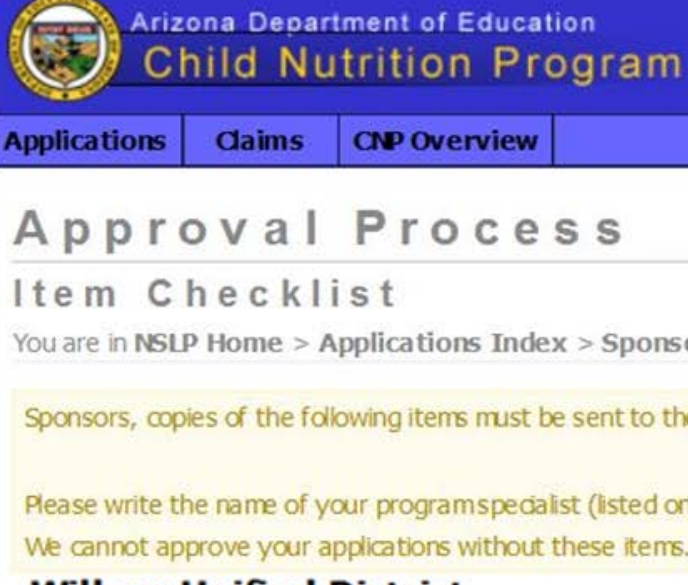

**Willcox Unified District**  $(02-02-13)$ 

#### **Sponsor Checklist Items**

#### **Wilcox Unified District (02-02-**

Food Program Permanent Service Agree Household application submitted to ADE Notification letter submitted to ADE for a Contract with Food Service Management

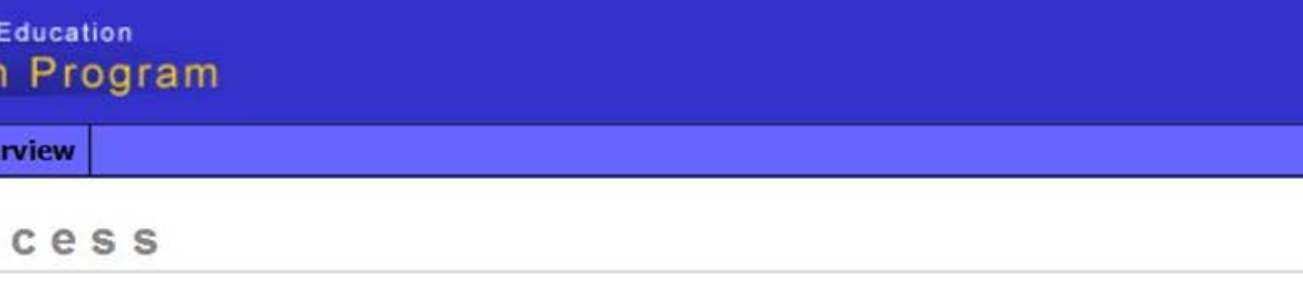

You are in NSLP Home > Applications Index > Sponsor Application > Item Checkist

Sponsors, copies of the following items must be sent to the Health & Nutrition Services, Department of Education via mail or courier at the following addr 1535 W. Jefferson St. Bin #7 Phoenix, A Please write the name of your programspecialist (listed on your sponsor application screen) on the letter/parcel.

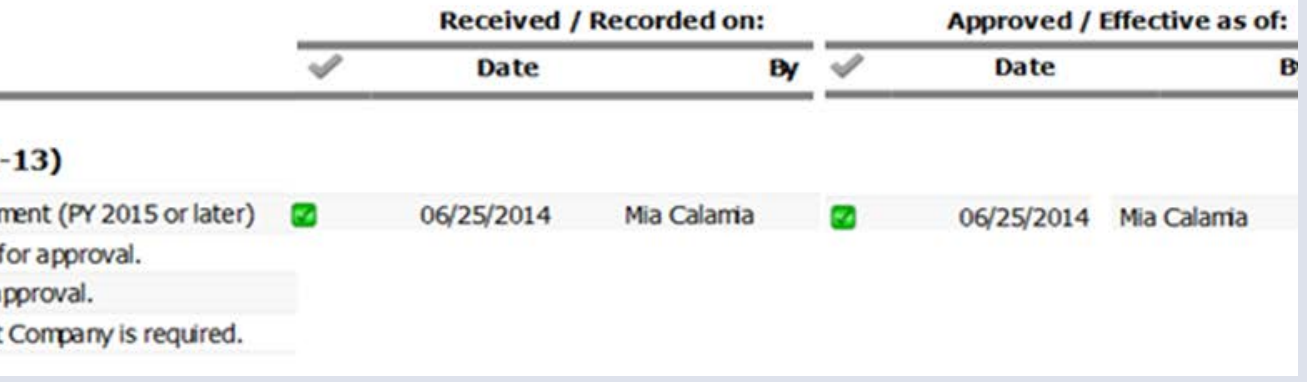

### Checklist Items

**• Submitted to ADE:** This means the Sponsor application has been submitted to ADE.

**Submitted to ADE** 

**Not-Reviewed:** This means all Site applications have been submitted to ADE.

**Not-Reviewed** 

After reviewing the Checklist Items, return to the Application Index page by clicking Close. Then, verify the statuses of your applications.

If your statuses do not match, you have not submitted your applications properly. Please contact your HNS Specialist.

#### Approval Process

Item Checklist You are in NSLP Home > Applications Index > Sponsor Application > Item Checkist

**Willcox Unified District**  $(02-02-13)$ 

#### **Sponsor Checklist Items**

#### Wilcox Unified District (02-02-13)

Food Program Permanent Service Agreement ( Household application submitted to ADE for app Notification letter submitted to ADE for approv Contract with Food Service Management Comp

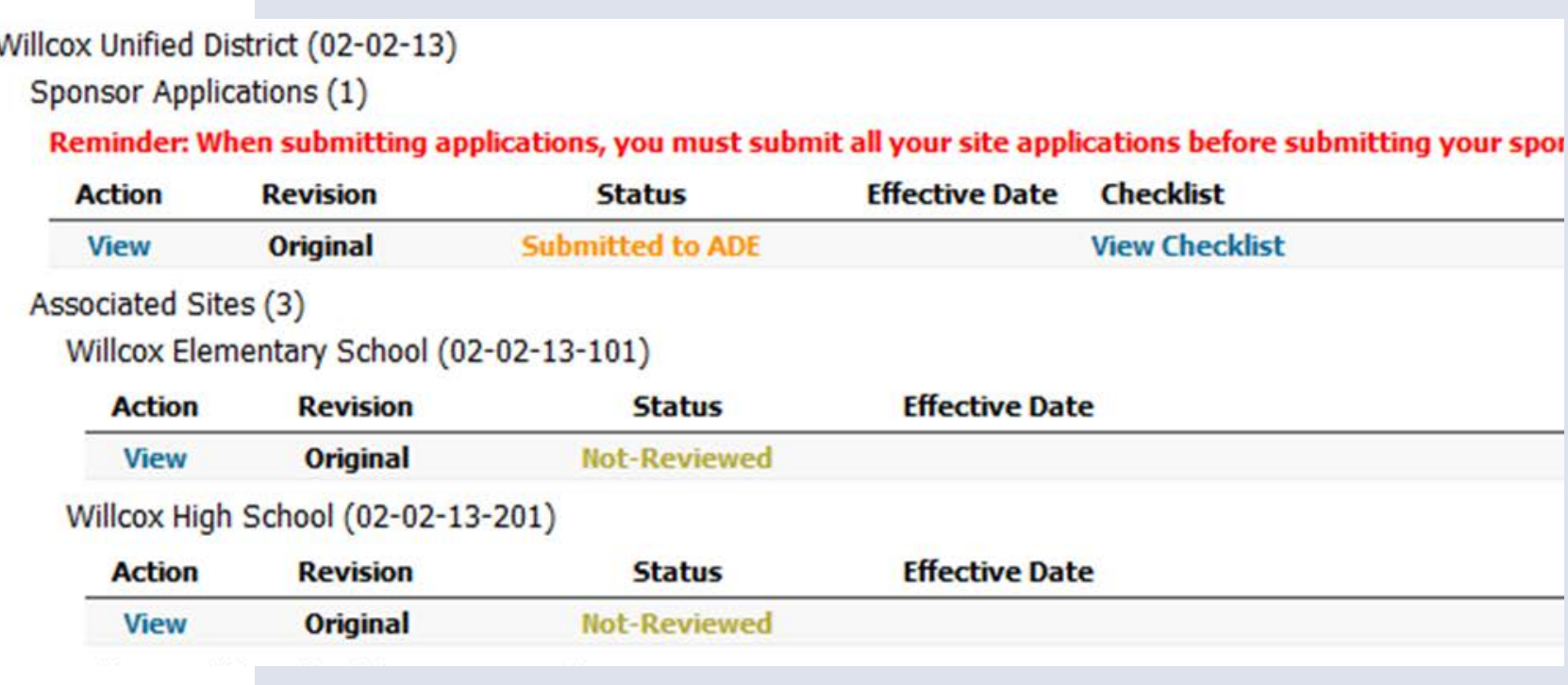

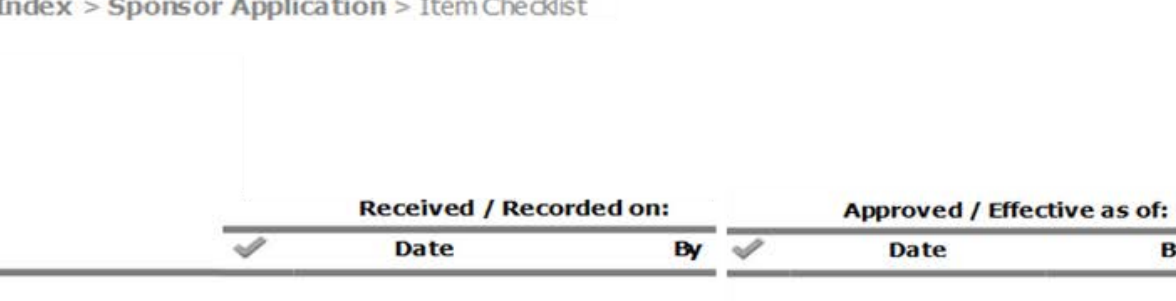

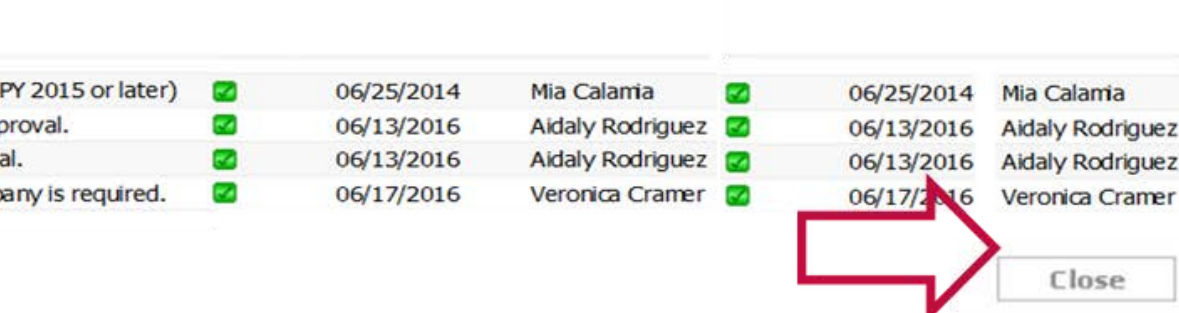

By

## Returning to the Application Index

LEAs may return to their checklist items to view any additional documents that need to be provided to HNS at any time by clicking **View Checklist**.

Once all applicable checklist items have been submitted and approved by HNS, the checklist items will be checked off in CNPWeb.

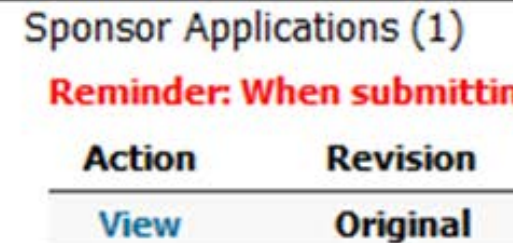

#### Approval Process

Item Checklist You are in NSLP Home > Applications Index > Sponsor Application > Item Checklist

**Willcox Unified District**  $(02-02-13)$ 

#### **Sponsor Checklist Items**

#### Wilcox Unified District (02-02-13)

Food Program Permanent Service Agreement Household application submitted to ADE for ap Notification letter submitted to ADE for approv Contract with Food Service Management Comp

#### ng applications, you must submit all your site applications before submitting

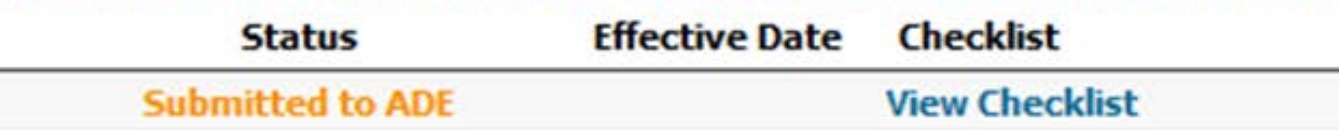

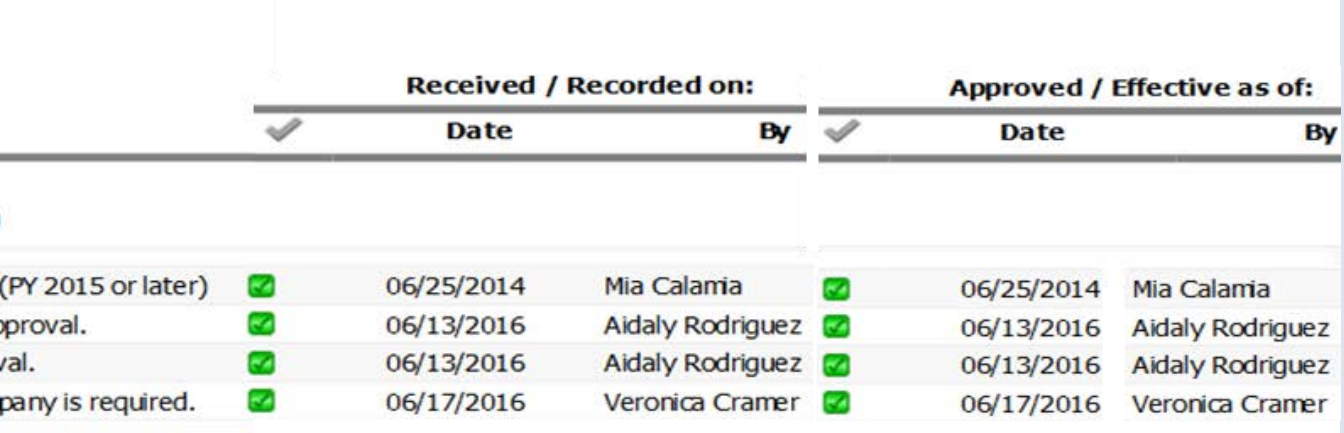

# Returning to the Checklist

# **Application Review**

### SECTION 5

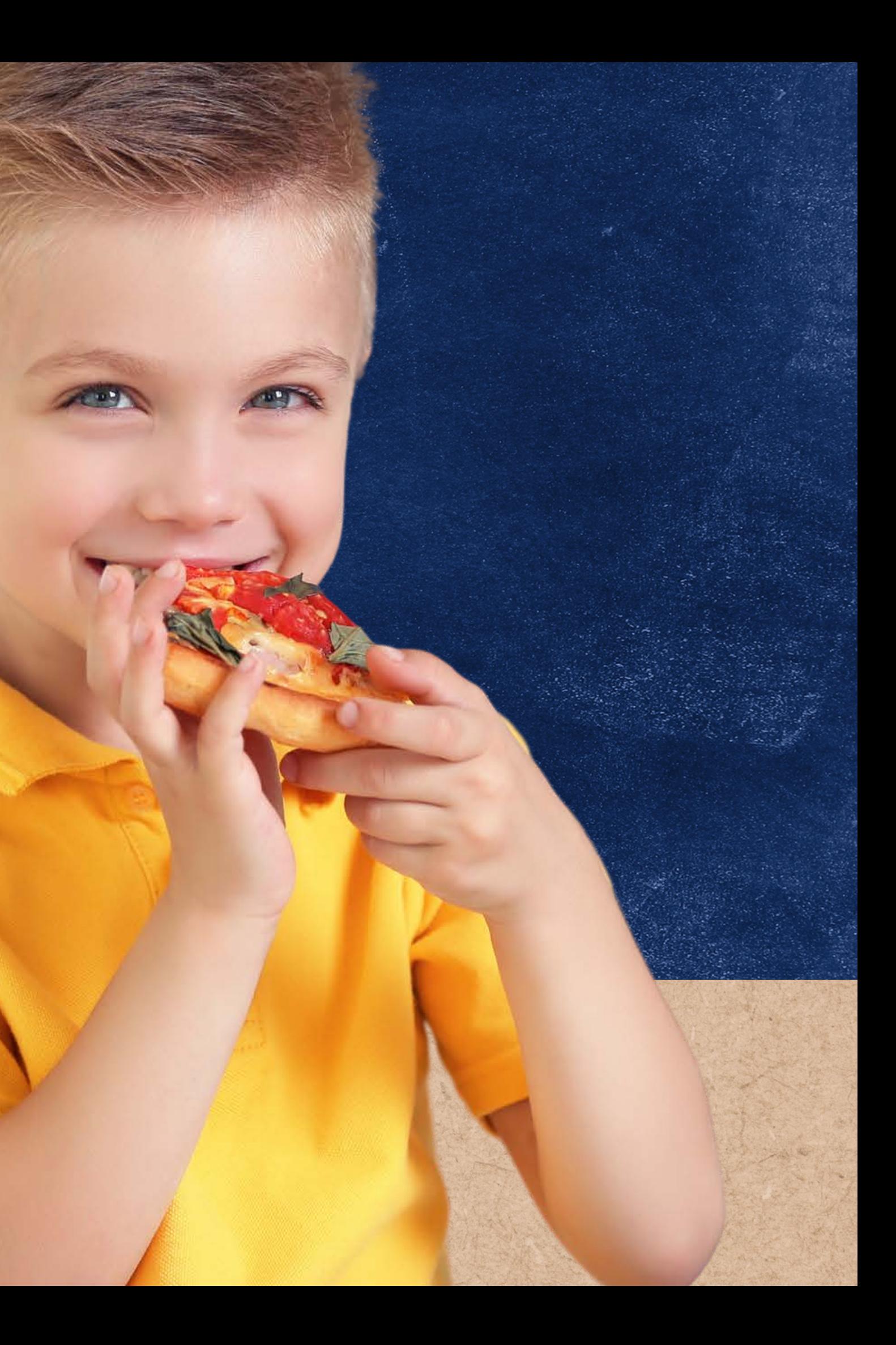

# Flow of Site and Sponsor Applications

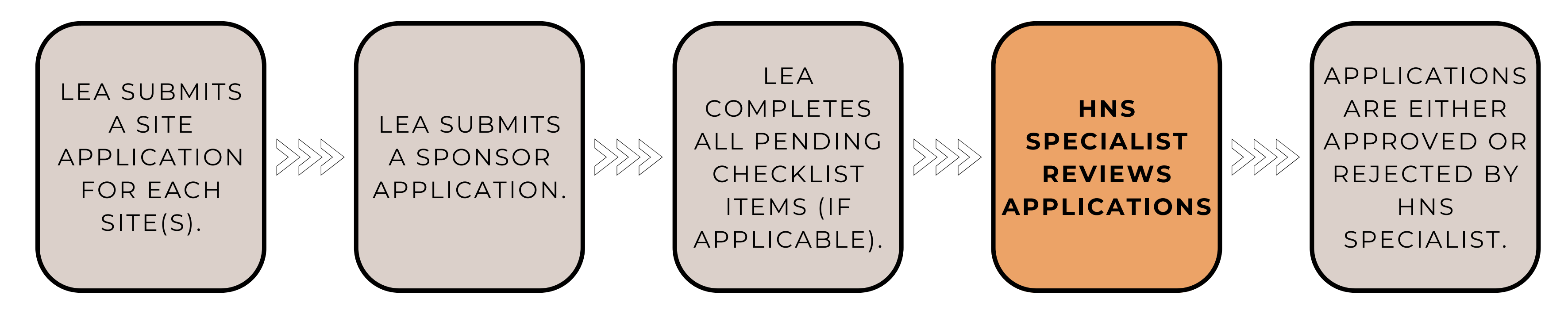

After the CNPWeb applications and checklist items are submitted, the LEA's assigned HNS Specialist will be notified to review the submissions. Please allow up to three weeks for the applications to be reviewed by HNS Specialist.

LEAs may check their application status anytime by returning to the CNPWeb homepage.

# Flow of Site and Sponsor Applications

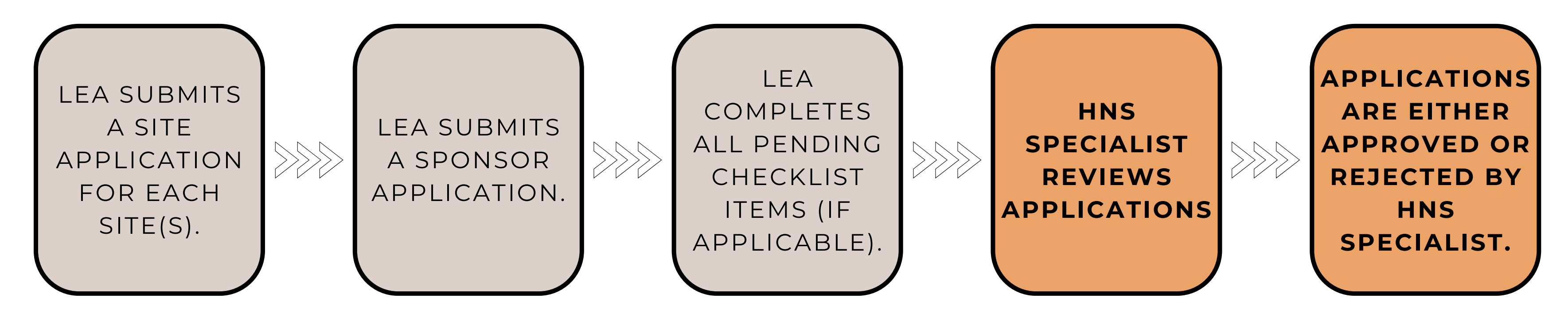

- **Approve** the applications: no further actions are required at this point.
- **Reject** the Site or Sponsor applications: ADE has found errors or inaccuracies.

Once the HNS Specialist reviews the applications, they will do one of the following:

To make any corrections, HNS must first reject the applications. Once rejected, the LEA can create a new application and make the appropriate corrections.

When an HNS Specialist rejects an application, the SFA contact listed on the Sponsor application will receive a systemgenerated email informing them of the rejected application status.

The CNPWeb home page will also reflect this new status.

Each time ADE finds an error on a Site application, the Sponsor application will also be rejected.

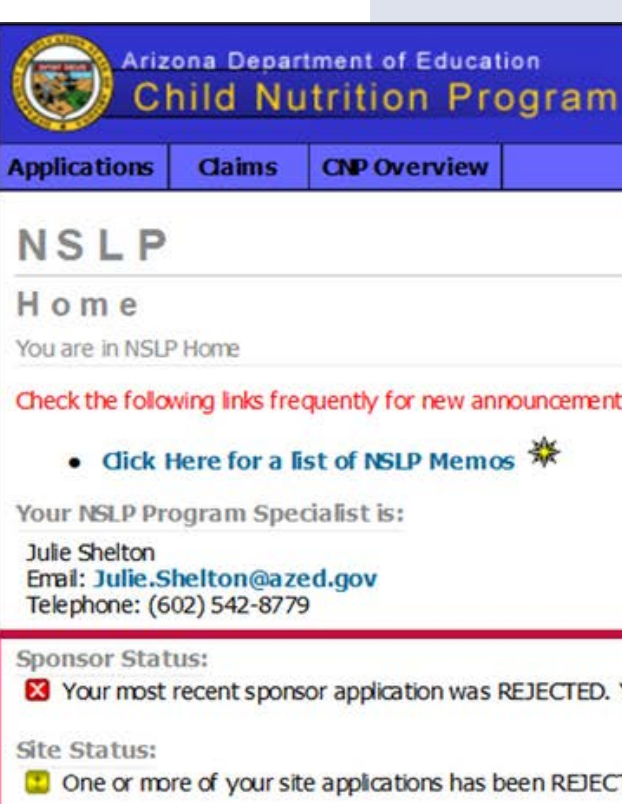

# Check the following links frequently for new announcements and important program information regarding NSLP:

X Your most recent sponsor application was REJECTED. You must revise this sponsor application before you will be permitted to file any more daims for reimbursement.

To One or more of your site applications has been REJECTED by ADE staff. You must revise and submit these applications prior to being able to file daims for these sites.

### Rejected Status

After an application has been rejected, the HNS Specialist will provide the SFA contact or the person who completed the application information about why the application was rejected and what changes need to be made.

LEAs must **create a new application** to make the appropriate changes. All the previously entered information will roll over, except for the SFA Contact and the Program Contact from the Sponsor application.

Please refer to the **Submitting Site and Sponsor Applications** Section for guidance on creating new applications.

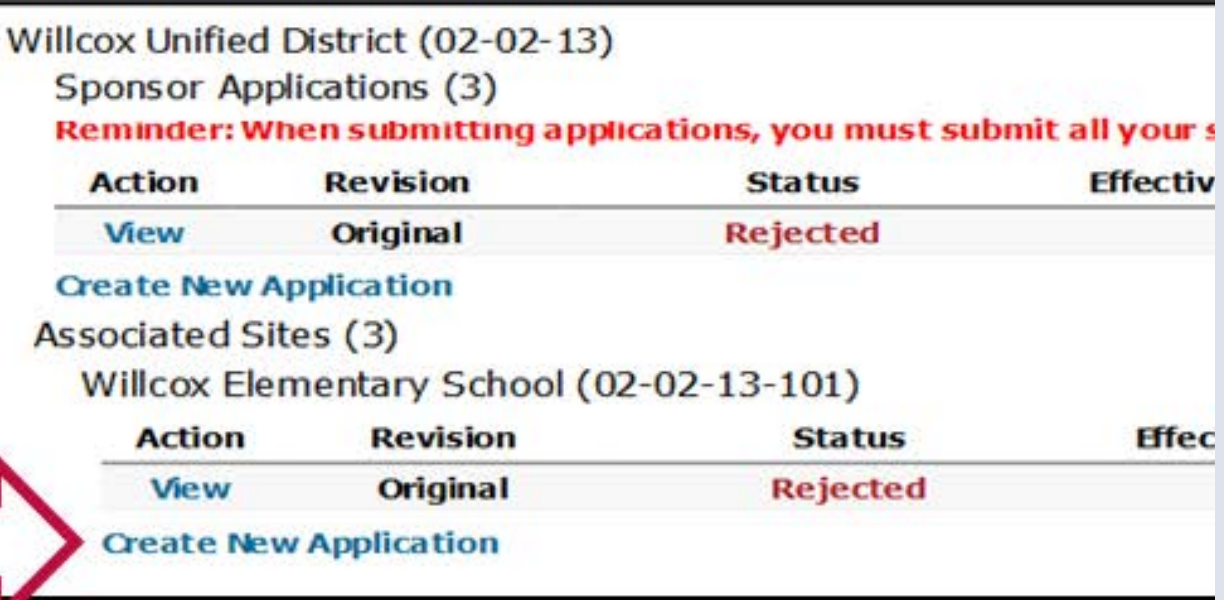

**Action** View

> **Action** View

# Resubmitting the Application

When an HNS Specialist approves an application, the SFA contact listed on the application will receive a system-generated email informing them of the approved application status.

The CNPWeb home page will also reflect this new status.

#### NSLP

Home

You are in NSLP Home

Check the following links frequently for new announcements and important program information regarding NSLP:

• Click Here for a list of NSLP Memos \*\*

Your NSLP Program Specialist is:

Julie Shelton Email: Julie.Shelton@azed.gov Telephone: (602) 542-8779

**Sponsor Status:** 

Willcox Unified District (02-02-13) Sponsor Applications (1)

Ass

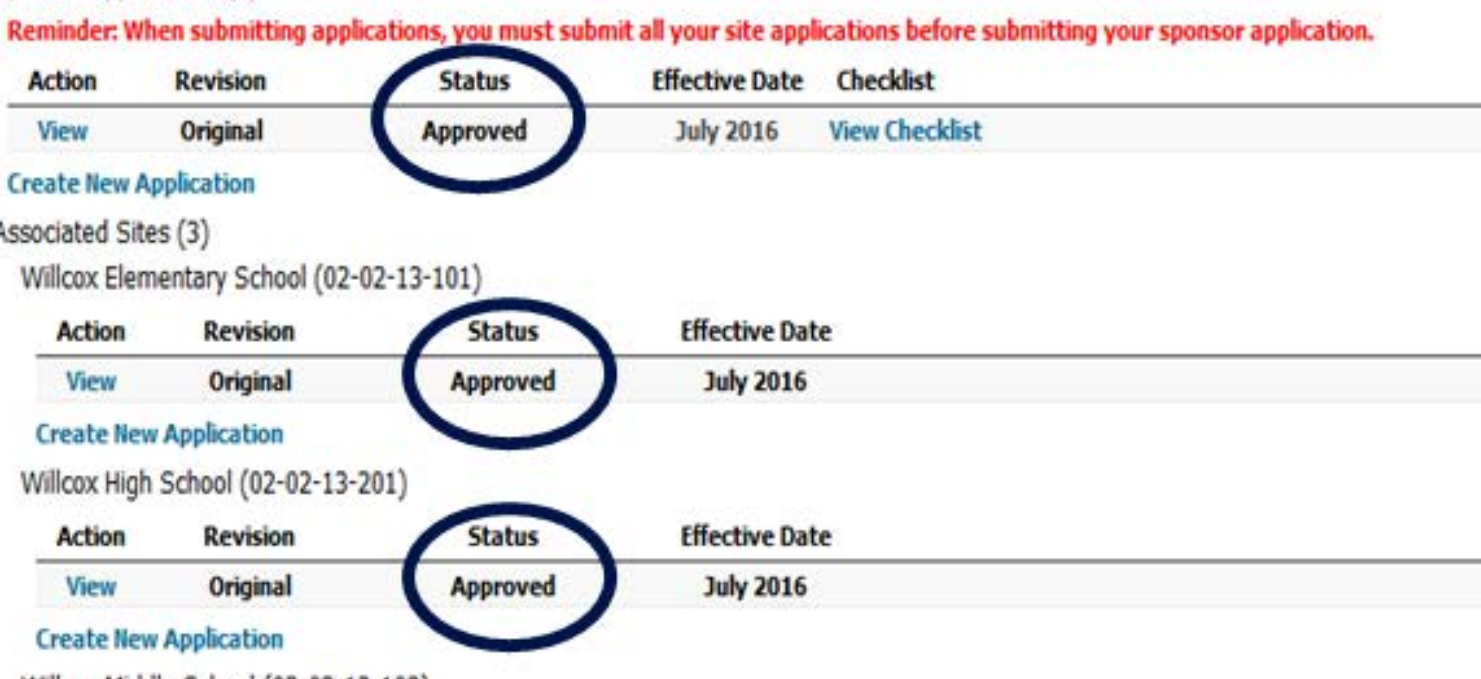

No actions required in applications -- your most recent sponsor application was APPROVED on 07/15/2016.

### Approved Status

True or False: You must first submit your Sponsor application, then all of your Site applications.

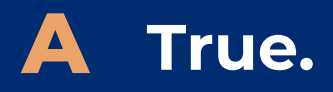

**False. B**

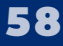

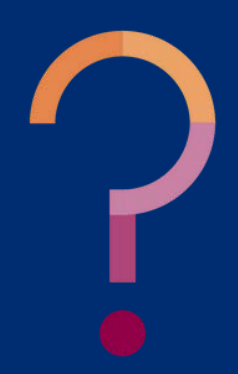

True or False: You must first submit your Sponsor application, then all of your Site applications.

**True.**

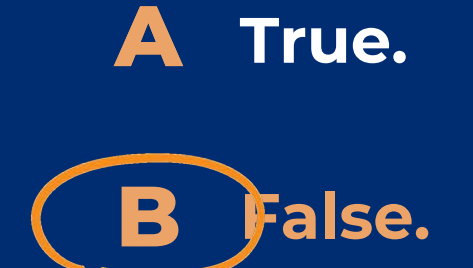

**You'll need to submit all of your Site applications first. Once your Site applications are in Waiting for Sponsor Application status, you will want to complete and submit the Sponsor application. If you submit the Sponsor application first, Site applications cannot be submitted. ADE will need to reject your Sponsor application so that you can correctly complete the Steps.**

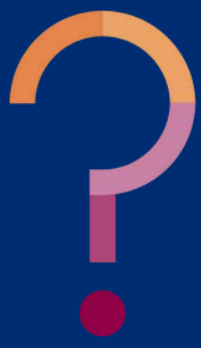

True or False: Below is an example of an LEA's checklist items. Based on the snapshot shown, the LEA must submit the two checklist items: Food Program Permanent Service Agreement and a Contract with Food Service Management Company.

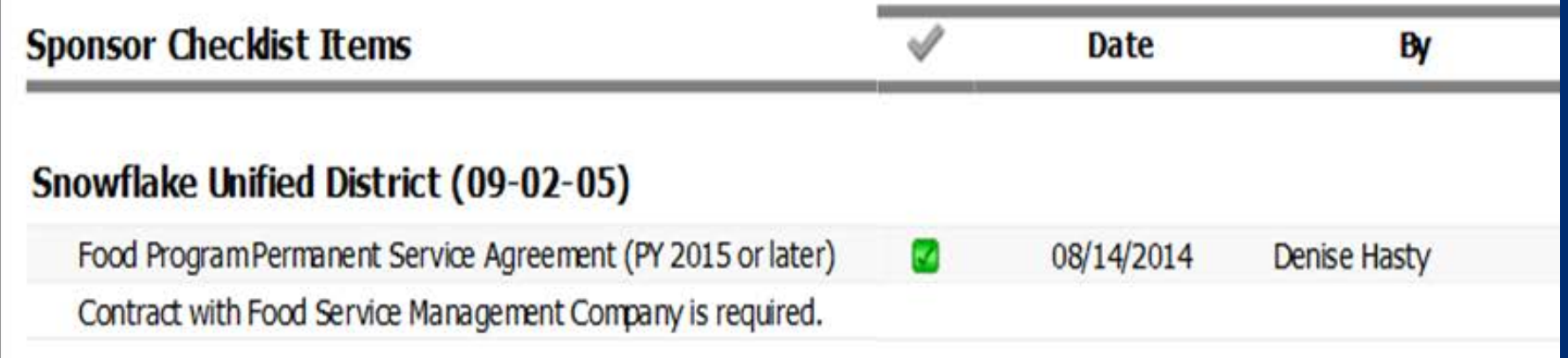

### A True.

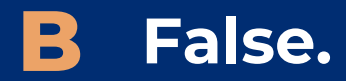

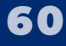

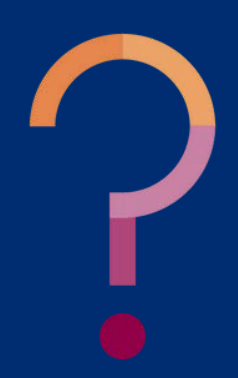

True or False: Below is an example of an LEA's checklist items. Based on the snapshot shown, the LEA must submit the two checklist items: Food Program Permanent Service Agreement and a Contract with Food Service Management Company.

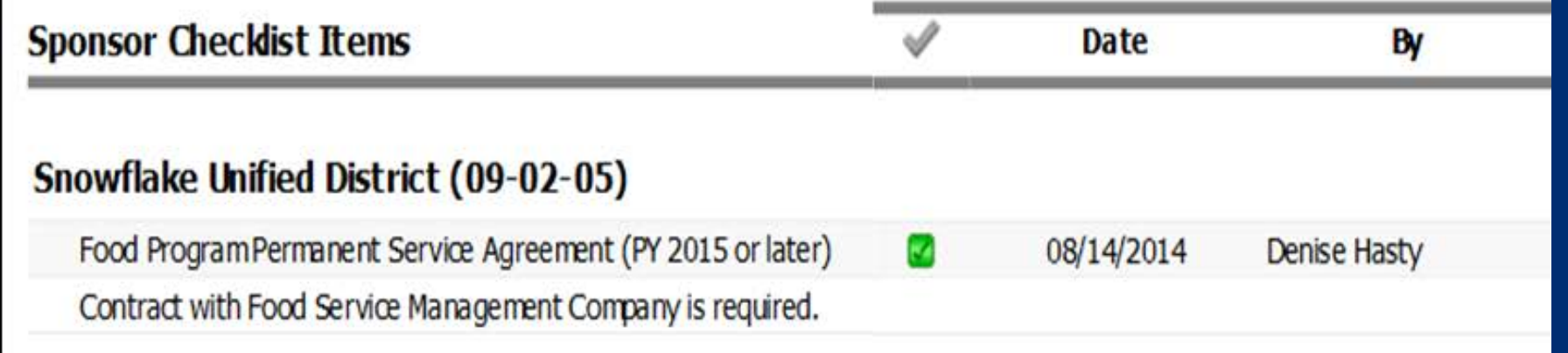

**True.**

### **False. A B**

**Only the Contract with the Food Service Management Company is required to be submitted to ADE. Items with the green checkbox, such as the Food Program Permanent Service Agreement shown above, have already been received and approved by ADE.**

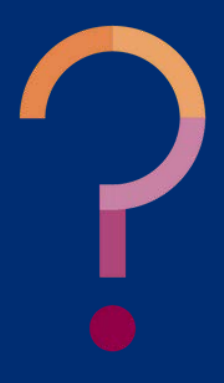

How do I make edits to my applications if I have already submitted them to ADE?

- **A Click edit at the bottom of the application.**
- **B Contact your HNS Specialist.**
- **C Click Withdraw on the application.**

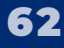

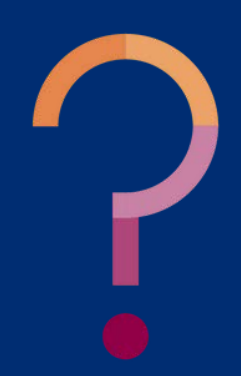

How do I make edits to my applications if I have already submitted them to ADE?

**A Click edit at the bottom of the application.**

**B Contact your HNS Specialist.**

**C Click Withdraw on the application.**

**If the LEA submitted the Site and Sponsor applications and still needs to make changes, they must contact their HNS Specialist. Revisions can only occur once ADE rejects your applications. Edits will then be made by creating a new application.**

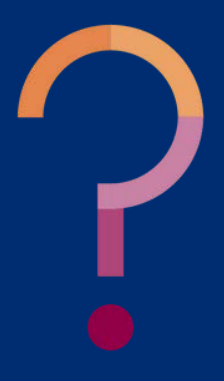

# **CONTACT US**

602-542-8700

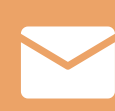

[www.azed.gov/hns](https://www.azed.gov/hns)

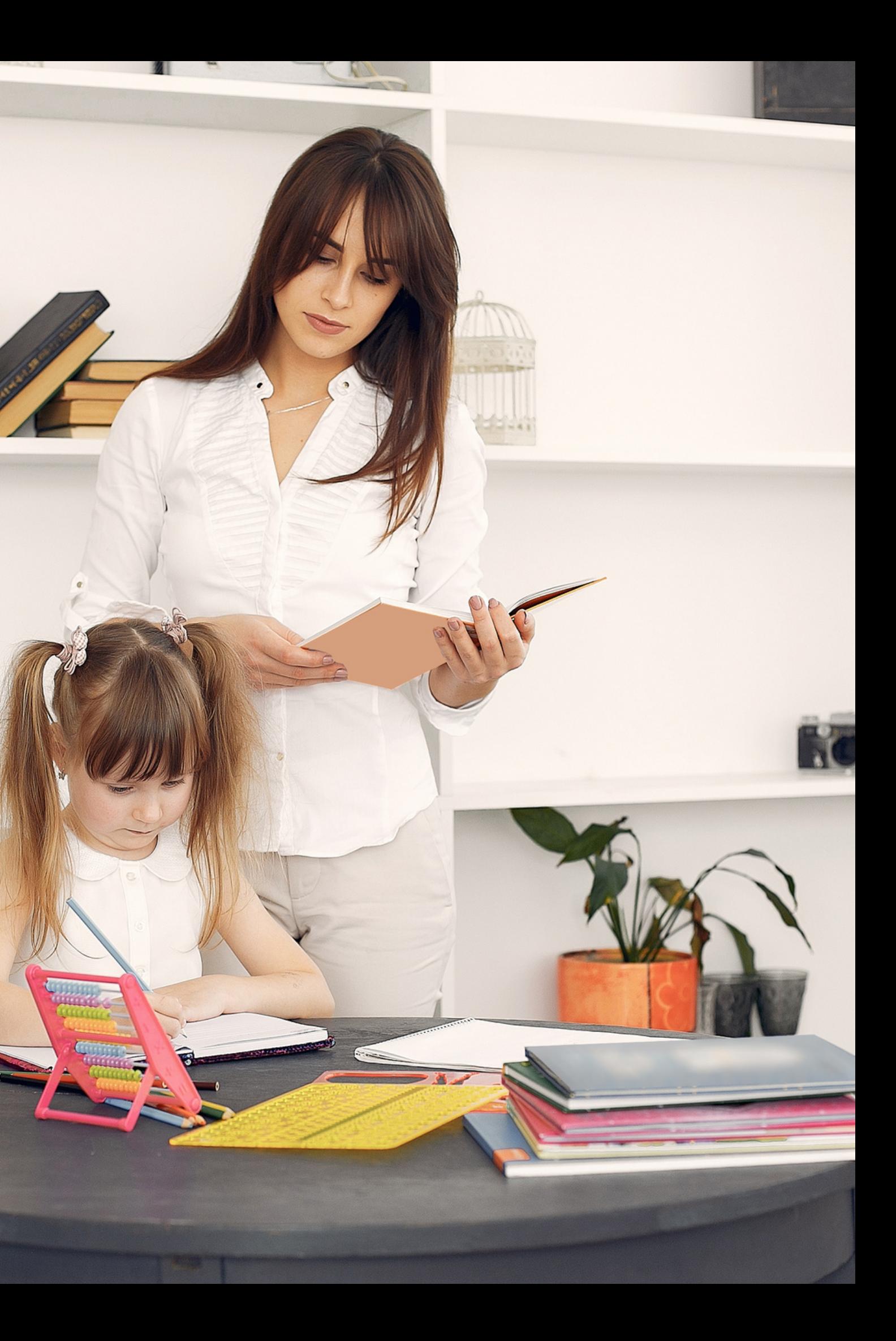

ContactHNS@azed.gov

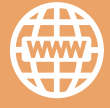

If you have a question or require additional assistance, please contact your assigned specialist or contact HNS.

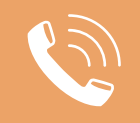

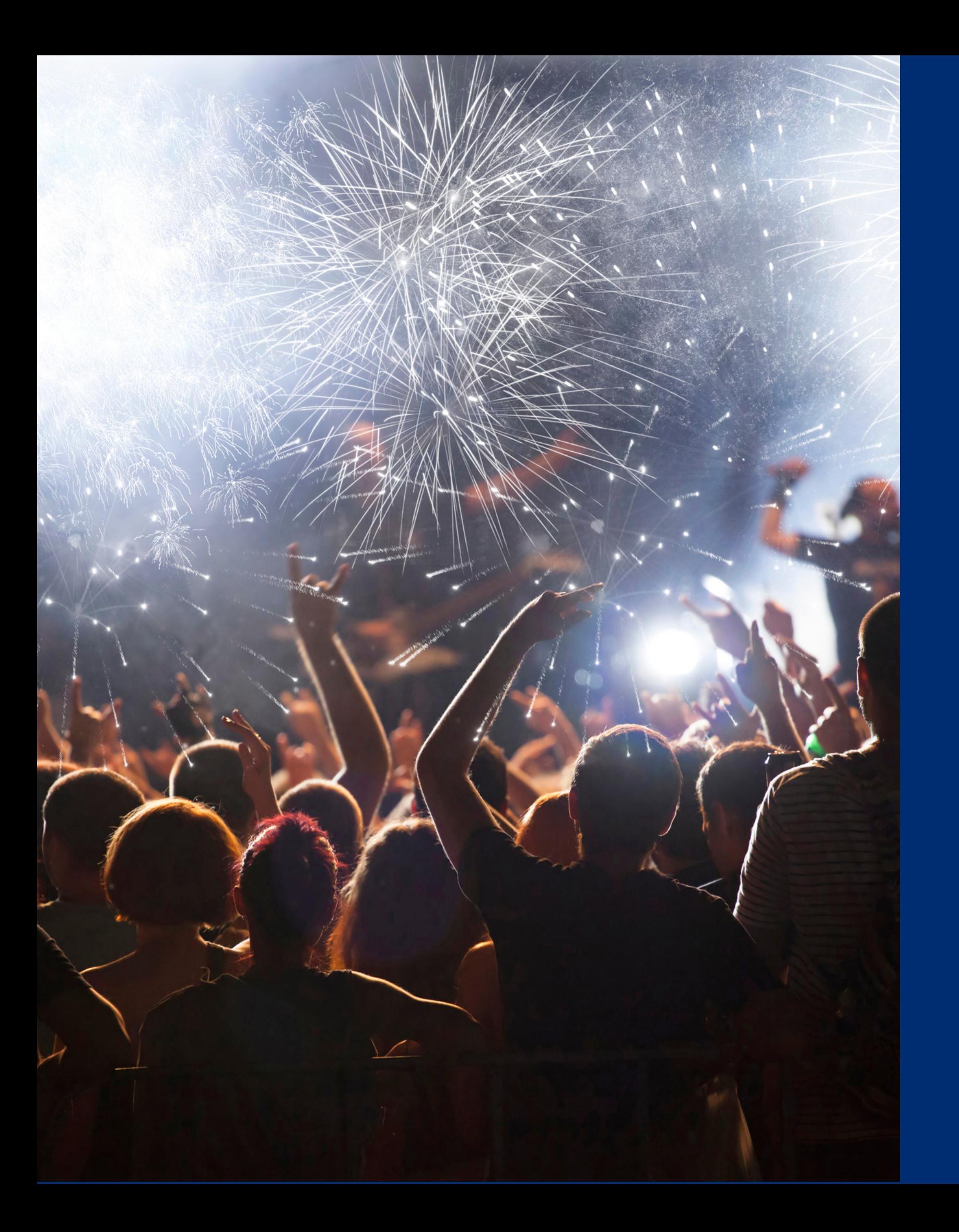

# Congratulations

**You have completed the Online Course: How to Submit CNPWeb Applications for the National School Lunch Program.**

Information to include when documenting this training for Professional Standards:

Please note, attendees must document the amount of training hours indicated on the training despite the amount of time it takes to complete it.

**Training Title: How to Submit CNPWeb Applications for the National School Lunch Program Key Area: 3000 – Administration Learning Code: 3310 Length: 1.5 hours**

# Certificate

Requesting a training certificate Please click the button to complete a brief survey about this online training. Once the survey is complete, you will be able to print your certificate of completion from Survey Monkey.

Information to include when documenting this training for Professional Standards:

Please note, attendees must document the amount of training hours indicated on the training despite the amount of time it takes to complete it.

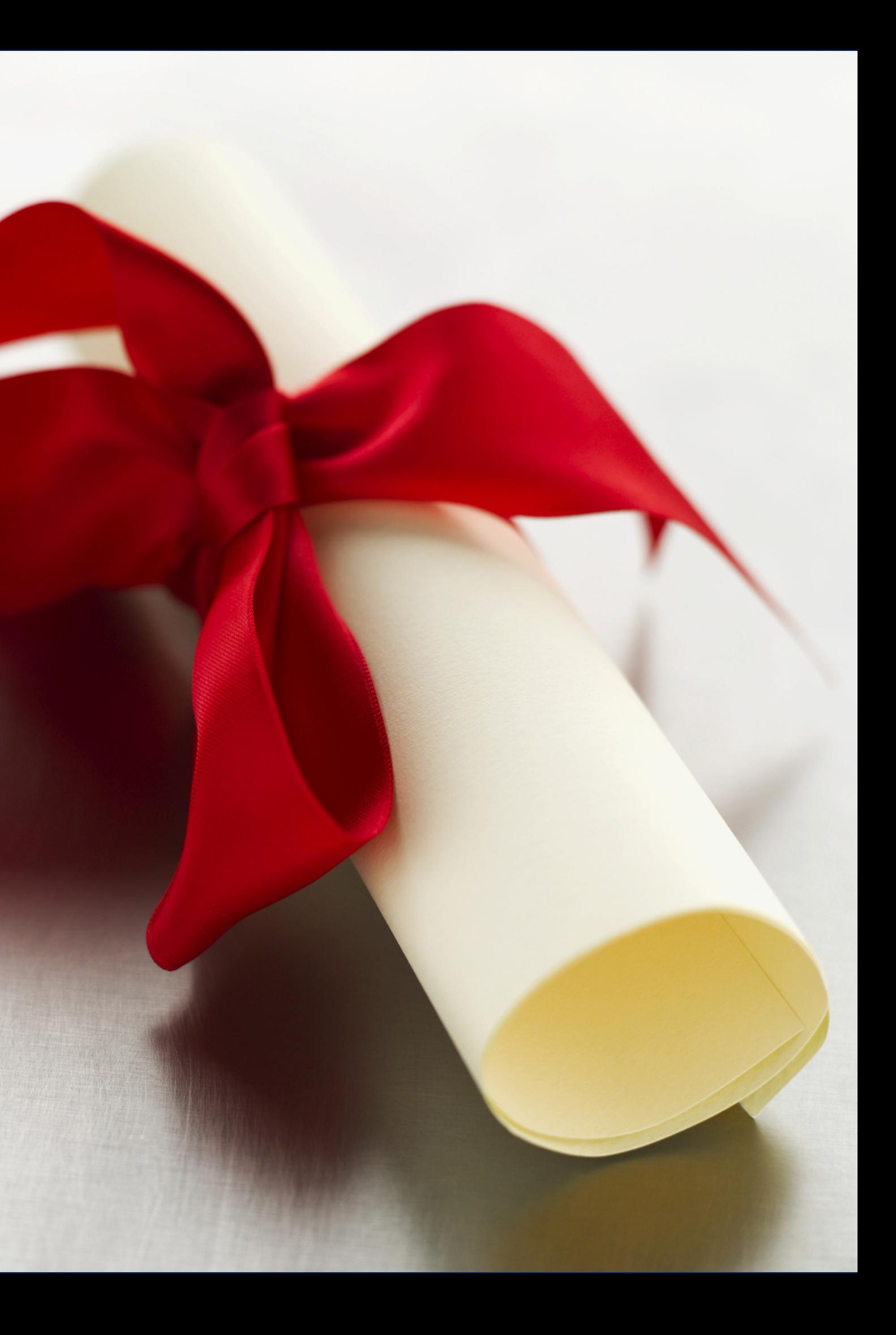

**Training Title: How to Submit CNPWeb Applications for the National School Lunch Program**

**Key Area: 3000 – Administration Learning Code: 3310 Length: 1.5 hours**

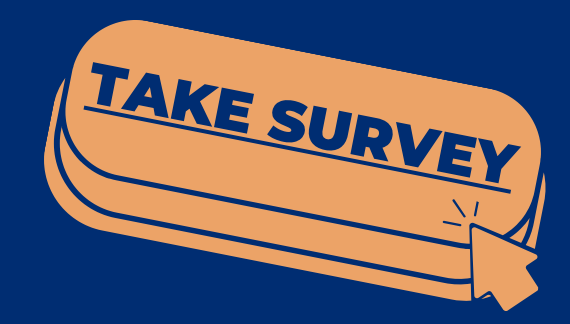

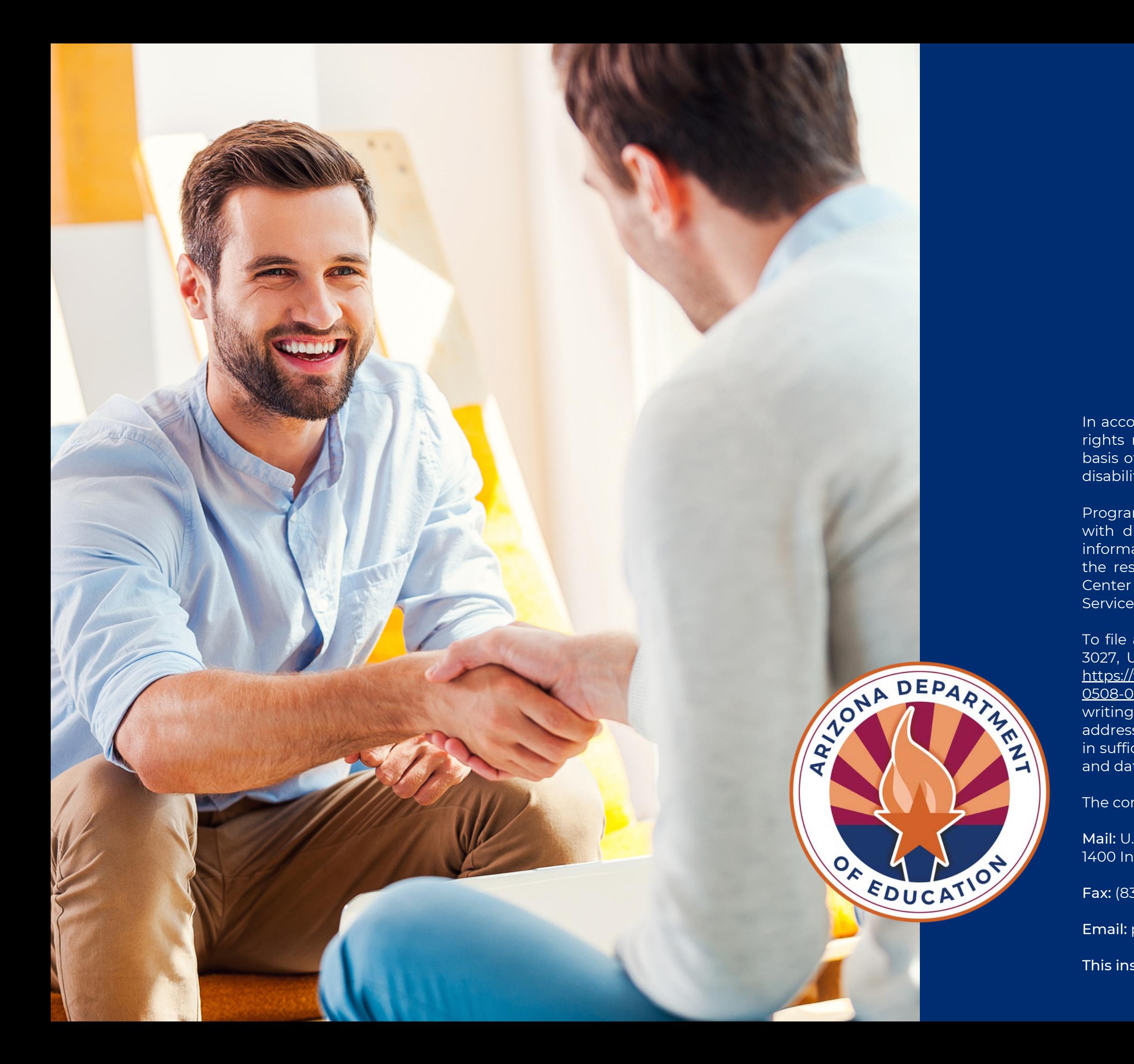

In accordance with federal civil rights law and U.S. Department of Agriculture (USDA) civil rights regulations and policies, this institution is prohibited from discriminating on the basis of race, color, national origin, sex (including gender identity and sexual orientation), disability, age, or reprisal or retaliation for prior civil rights activity.

Program information may be made available in languages other than English. Persons with disabilities who require alternative means of communication to obtain program information (e.g., Braille, large print, audiotape, American Sign Language), should contact the responsible state or local agency that administers the program or USDA's TARGET Center at (202) 720-2600 (voice and TTY) or contact USDA through the Federal Relay Service at (800) 877-8339.

To file a program discrimination complaint, a Complainant should complete a Form AD-3027, USDA Program Discrimination Complaint Form which can be obtained online at: https://www.usda.gov/sites/default/files/documents/USDA-OASCR%20P-Complaint-Form-[0508-0002-50811-28-17Fax2Mail.pdf, from any USDA office, by calling \(866\) 632-9992, or b](https://www.usda.gov/sites/default/files/documents/USDA-OASCR%20P-Complaint-Form-0508-0002-50811-28-17Fax2Mail.pdf)y writing a letter addressed to USDA. The letter must contain the complainant's name, address, telephone number, and a written description of the alleged discriminatory action in sufficient detail to inform the Assistant Secretary for Civil Rights (ASCR) about the nature and date of an alleged civil rights violation.

The completed AD-3027 form or letter must be submitted to USDA by:

Mail: U.S. Department of Agriculture Office of the Assistant Secretary for Civil Rights 1400 Independence Avenue, SW Washington, D.C. 20250-9410; or

Fax: (833) 256-1665 or (202) 690-7442; or

Email: program.intake@usda.gov

This institution is an equal opportunity provider.